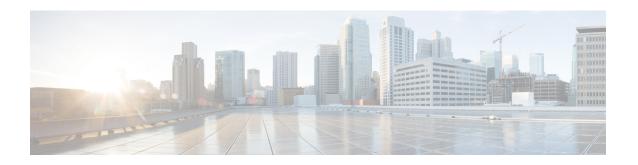

# **Security Commands**

- aaa accounting dot1x, page 4
- aaa accounting identity, page 6
- aaa authentication dot1x, page 8
- aaa authorization network, page 9
- authentication host-mode, page 10
- authentication mac-move permit, page 12
- authentication priority, page 13
- authentication violation, page 16
- cisp enable, page 18
- clear errdisable interface vlan, page 20
- clear mac address-table, page 22
- deny (MAC access-list configuration), page 24
- device-role (IPv6 snooping), page 28
- device-role (IPv6 nd inspection), page 29
- dot1x critical (global configuration), page 30
- dot1x pae, page 31
- dot1x supplicant controlled transient, page 32
- dot1x supplicant force-multicast, page 33
- dot1x test eapol-capable, page 34
- dot1x test timeout, page 35
- dot1x timeout, page 36
- epm access-control open, page 39
- ip admission, page 40
- ip admission name, page 41

- ip device tracking maximum, page 44
- ip device tracking probe, page 45
- ip dhcp snooping database, page 46
- ip dhcp snooping information option format remote-id, page 48
- ip dhcp snooping verify no-relay-agent-address, page 49
- ip source binding, page 50
- ip verify source, page 51
- ipv6 snooping policy, page 53
- limit address-count, page 55
- mab request format attribute 32, page 56
- match (access-map configuration), page 58
- no authentication logging verbose, page 60
- no dot1x logging verbose, page 61
- no mab logging verbose, page 62
- permit (MAC access-list configuration), page 63
- protocol (IPv6 snooping), page 67
- security level (IPv6 snooping), page 68
- show aaa acct-stop-cache, page 69
- show aaa clients, page 70
- show aaa command handler, page 71
- show aaa local, page 72
- show aaa servers, page 74
- show aaa sessions, page 75
- show authentication sessions, page 76
- show cisp, page 79
- show dot1x, page 81
- show eap pac peer, page 83
- show ip dhep snooping statistics, page 84
- show radius server-group, page 87
- show vlan access-map, page 89
- show vlan group, page 90
- switchport port-security aging static, page 91
- tracking (IPv6 snooping), page 92

- trusted-port, page 94
- vlan access-map, page 95
- vlan filter, page 97
- vlan group, page 99

# aaa accounting dot1x

To enable authentication, authorization, and accounting (AAA) accounting and to create method lists defining specific accounting methods on a per-line or per-interface basis for IEEE 802.1x sessions, use the **aaa** accounting dot1x global configuration command. Use the **no** form of this command to disable IEEE 802.1x accounting.

aaa accounting  $dot1x \{name \mid default \}$  start-stop  $\{broadcast \ group \{name \mid radius \mid tacacs+\} [group \{name \mid radius \mid tacacs+\} ... ]\}$  no aaa accounting  $dot1x \{name \mid default \}$ 

### **Syntax Description**

| name       | Name of a server group. This is optional when you enter it after the <b>broadcast group</b> and <b>group</b> keywords.                                                                                                    |
|------------|----------------------------------------------------------------------------------------------------|
| default    | Specifies the accounting methods that follow as the default list for accounting services.                                                                                                    |
| start-stop | Sends a start accounting notice at the beginning of a process and a stop accounting notice at the end of a process. The start accounting record is sent in the background. The requested user process begins regardless of whether or not the start accounting notice was received by the accounting server. |
| broadcast  | Enables accounting records to be sent to multiple AAA servers and sends accounting records to the first server in each group. If the first server is unavailable, the switch uses the list of backup servers to identify the first server.                                                                   |
| group      | Specifies the server group to be used for accounting services. These are valid server group names:                                                                                                    |
|            | • name — Name of a server group.                                                                                                    |
|            | • radius — Lists of all RADIUS hosts.                                                                                                    |
|            | • tacacs+ — Lists of all TACACS+ hosts.                                                                                                    |
|            | The <b>group</b> keyword is optional when you enter it after the <b>broadcast group</b> and <b>group</b> keywords. You can enter more than optional <b>group</b> keyword.                                                                                                    |
| radius     | (Optional) Enables RADIUS accounting.                                                                                                    |
| tacacs+    | (Optional) Enables TACACS+ accounting.                                                                                                    |
|            |                                                                                                    |

**Command Default** 

AAA accounting is disabled.

**Command Modes** 

Global configuration

### **Command History**

| Release              | Modification                 |
|----------------------|------------------------------|
| Cisco IOS 15.0(2)EX1 | This command was introduced. |

### **Usage Guidelines**

This command requires access to a RADIUS server.

We recommend that you enter the **dot1x reauthentication** interface configuration command before configuring IEEE 802.1x RADIUS accounting on an interface.

### **Examples**

This example shows how to configure IEEE 802.1x accounting:

Switch(config)# aaa new-model
Switch(config)# aaa accounting dot1x default start-stop group radius

# aaa accounting identity

To enable authentication, authorization, and accounting (AAA) accounting for IEEE 802.1x, MAC authentication bypass (MAB), and web authentication sessions, use the **aaa accounting identity** global configuration command. Use the **no** form of this command to disable IEEE 802.1x accounting.

aaa accounting identity {name | default } start-stop {broadcast group {name | radius | tacacs+} [group {name | radius | tacacs+} ... ] | group {name | radius | tacacs+} [group {name | radius | tacacs+} ... ]}
no aaa accounting identity {name | default }

### **Syntax Description**

| name       | Name of a server group. This is optional when you enter it after the <b>broadcast group</b> and <b>group</b> keywords.                                                                                                    |
|------------|----------------------------------------------------------------------------------------------------|
| default    | Uses the accounting methods that follow as the default list for accounting services.                                                                                                    |
| start-stop | Sends a start accounting notice at the beginning of a process and a stop accounting notice at the end of a process. The start accounting record is sent in the background. The requested-user process begins regardless of whether or not the start accounting notice was received by the accounting server. |
| broadcast  | Enables accounting records to be sent to multiple AAA servers and send accounting records to the first server in each group. If the first server is unavailable, the switch uses the list of backup servers to identify the first server.                                                                    |
| group      | Specifies the server group to be used for accounting services. These are valid server group names:                                                                                                    |
|            | • name — Name of a server group.                                                                                                    |
|            | • radius — Lists of all RADIUS hosts.                                                                                                    |
|            | • tacacs+ — Lists of all TACACS+ hosts.                                                                                                    |
|            | The <b>group</b> keyword is optional when you enter it after the <b>broadcast group</b> and <b>group</b> keywords. You can enter more than optional <b>group</b> keyword.                                                                                                    |
| radius     | (Optional) Enables RADIUS authorization.                                                                                                    |
| tacacs+    | (Optional) Enables TACACS+ accounting.                                                                                                    |
|            |                                                                                                    |

**Command Default** 

AAA accounting is disabled.

**Command Modes** 

Global configuration

### **Command History**

| Release              | Modification                 |
|----------------------|------------------------------|
| Cisco IOS 15.0(2)EX1 | This command was introduced. |

### **Usage Guidelines**

To enable AAA accounting identity, you need to enable policy mode. To enable policy mode, enter the **authentication display new-style** command in privileged EXEC mode.

### **Examples**

This example shows how to configure IEEE 802.1x accounting identity:

Switch# authentication display new-style

Please note that while you can revert to legacy style configuration at any time unless you have explicitly entered new-style configuration, the following caveats should be carefully read and understood.

- (1) If you save the config in this mode, it will be written to NVRAM in NEW-style config, and if you subsequently reload the router without reverting to legacy config and saving that, you will no longer be able to revert.
- (2) In this and legacy mode, Webauth is not IPv6-capable. It will only become IPv6-capable once you have entered newstyle config manually, or have reloaded with config saved in 'authentication display new' mode.

Switch# configure terminal
Switch(config)# aaa accounting identity default start-stop group radius

## aaa authentication dot1x

To specify the authentication, authorization, and accounting (AAA) method to use on ports complying with the IEEE 802.1x authentication, use the **aaa authentication dot1x** global configuration command on the switch stack or on a standalone switch. Use the **no** form of this command to disable authentication.

aaa authentication dot1x {default} method1 no aaa authentication dot1x {default} method1

### **Syntax Description**

| default |                                                                                                    | efault method when a user logs in. Use the listed authentication method that s this argument.                                               |
|---------|----------------------------------------------------------------------------------------------------|----------------------------------------------------------------------------------------------------|
| method1 | Specifies the server authentication. Enter the <b>group radius</b> keywords to use the li all RADIUS servers for authentication. |                                                                                                    |
|         | Note                                                                                                    | Though other keywords are visible in the command-line help strings, only the <b>default</b> and <b>group radius</b> keywords are supported. |

### **Command Default**

No authentication is performed.

### **Command Modes**

Global configuration

### **Command History**

| Release              | Modification                 |
|----------------------|------------------------------|
| Cisco IOS 15.0(2)EX1 | This command was introduced. |

### **Usage Guidelines**

The **method** argument identifies the method that the authentication algorithm tries in the specified sequence to validate the password provided by the client. The only method that is IEEE 802.1x-compliant is the **group radius** method, in which the client data is validated against a RADIUS authentication server.

If you specify **group radius**, you must configure the RADIUS server by entering the **radius-server host** global configuration command.

Use the **show running-config** privileged EXEC command to display the configured lists of authentication methods.

### **Examples**

This example shows how to enable AAA and how to create an IEEE 802.1x-compliant authentication list. This authentication first tries to contact a RADIUS server. If this action returns an error, the user is not allowed access to the network.

```
Switch(config)# aaa new-model
Switch(config)# aaa authentication dot1x default group radius
```

## aaa authorization network

To the configure the switch to use user-RADIUS authorization for all network-related service requests, such as IEEE 802.1x VLAN assignment, use the **aaa authorization network** global configuration command . To disable RADIUS user authorization, use the **no** form of this command

aaa authorization network default group radius

no aaa authorization network default

### **Syntax Description**

| default group radius | Use the list of all RADIUS hosts in the server group as the default |
|----------------------|---------------------------------------------------------------------|
|                      | authorization list.                                                 |

#### **Command Default**

Authorization is disabled.

### **Command Modes**

Global configuration

### **Command History**

| Release              | Modification                 |
|----------------------|------------------------------|
| Cisco IOS 15.0(2)EX1 | This command was introduced. |

### **Usage Guidelines**

Use the **aaa authorization network default group radius** global configuration command to allow the switch to download IEEE 802.1x authorization parameters from the RADIUS servers in the default authorization list. The authorization parameters are used by features such as VLAN assignment to get parameters from the RADIUS servers.

Use the **show running-config** privileged EXEC command to display the configured lists of authorization methods.

#### **Examples**

This example shows how to configure the switch for user RADIUS authorization for all network-related service requests:

Switch(config) # aaa authorization network default group radius

## authentication host-mode

To set the authorization manager mode on a port, use the **authentication host-mode** interface configuration command. To return to the default setting, use the **no** form of this command.

 $authentication\ host-mode\ \{multi-auth\ |\ multi-domain\ |\ multi-host\ |\ single-host\}$   $no\ authentication\ host-mode$ 

### **Syntax Description**

| multi-auth   | Enables multiple-authorization mode (multi-auth mode) on the port. |
|--------------|--------------------------------------------------------------------|
| multi-domain | Enables multiple-domain mode on the port.                          |
| multi-host   | Enables multiple-host mode on the port.                            |
| single-host  | Enables single-host mode on the port.                              |

### **Command Default**

Single host mode is enabled.

#### **Command Modes**

Interface configuration

### **Command History**

| Release              | Modification                 |
|----------------------|------------------------------|
| Cisco IOS 15.0(2)EX1 | This command was introduced. |

#### **Usage Guidelines**

Single-host mode should be configured if only one data host is connected. Do not connect a voice device to authenticate on a single-host port. Voice device authorization fails if no voice VLAN is configured on the port.

Multi-domain mode should be configured if data host is connected through an IP phone to the port. Multi-domain mode should be configured if the voice device needs to be authenticated.

Multi-auth mode should be configured to allow devices behind a hub to obtain secured port access through individual authentication. Only one voice device can be authenticated in this mode if a voice VLAN is configured.

Multi-host mode also offers port access for multiple hosts behind a hub, but multi-host mode gives unrestricted port access to the devices after the first user gets authenticated.

### **Examples**

This example shows how to enable multi-auth mode on a port:

Switch(config-if)# authentication host-mode multi-auth

This example shows how to enable multi-domain mode on a port:

Switch(config-if)# authentication host-mode multi-domain

This example shows how to enable multi-host mode on a port:

Switch(config-if)# authentication host-mode multi-host

This example shows how to enable single-host mode on a port:

Switch(config-if)# authentication host-mode single-host

You can verify your settings by entering the **show authentication sessions interface** *interface* **details** privileged EXEC command.

# authentication mac-move permit

To enable MAC move on a switch, use the **authentication mac-move permit** global configuration command. To disable MAC move, use the **no** form of this command.

authentication mac-move permit

no authentication mac-move permit

Syntax Description

This command has no arguments or keywords.

**Command Default** 

MAC move is enabled.

**Command Modes** 

Global configuration

### **Command History**

| Release              | Modification                 |
|----------------------|------------------------------|
| Cisco IOS 15.0(2)EX1 | This command was introduced. |

### **Usage Guidelines**

The command enables authenticated hosts to move between ports on a switch. For example, if there is a device between an authenticated host and port, and that host moves to another port, the authentication session is deleted from the first port, and the host is reauthenticated on the new port.

If MAC move is disabled, and an authenticated host moves to another port, it is not reauthenticated, and a violation error occurs.

### **Examples**

This example shows how to enable MAC move on a switch:

Switch(config)# authentication mac-move permit

## authentication priority

To add an authentication method to the port-priority list, use the **authentication priority** command in interface configuration mode. To return to the default, use the **no** form of this command.

authentication priority [dot1x | mab] {webauth}
no authentication priority [dot1x | mab] {webauth}

### **Syntax Description**

| dot1x   | (Optional) Adds 802.1x to the order of authentication methods.                          |
|---------|-----------------------------------------------------------------------------------------|
| mab     | (Optional) Adds MAC authentication bypass (MAB) to the order of authentication methods. |
| webauth | Adds web authentication to the order of authentication methods.                         |

### **Command Default**

The default priority is 802.1x authentication, followed by MAC authentication bypass and web authentication.

#### **Command Modes**

Interface configuration

### **Command History**

| Release              | Modification                 |
|----------------------|------------------------------|
| Cisco IOS 15.0(2)EX1 | This command was introduced. |

### **Usage Guidelines**

Ordering sets the order of methods that the switch attempts when trying to authenticate a new device is connected to a port.

When configuring multiple fallback methods on a port, set web authentication (webauth) last.

Assigning priorities to different authentication methods allows a higher-priority method to interrupt an in-progress authentication method with a lower priority.

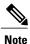

If a client is already authenticated, it might be reauthenticated if an interruption from a higher-priority method occurs.

The default priority of an authentication method is equivalent to its position in execution-list order: 802.1x authentication, MAC authentication bypass (MAB), and web authentication. Use the **dot1x**, **mab**, and **webauth** keywords to change this default order.

### **Examples**

This example shows how to set 802.1x as the first authentication method and web authentication as the second authentication method:

Switch(config-if)# authentication priority dotx webauth

This example shows how to set MAB as the first authentication method and web authentication as the second authentication method:

Switch(config-if)# authentication priority mab webauth

| Command                                                  | Description                                                                                                    |
|----------------------------------------------------------|----------------------------------------------------------------------------------------------------|
| authentication<br>control-direction                      | Configures the port mode as unidirectional or bidirectional.                                                                                           |
| authentication event fail                                | Specifies how the Auth Manager handles authentication failures as a result of unrecognized user credentials.                                           |
| authentication event<br>no-response action               | Specifies how the Auth Manager handles authentication failures as a result of a nonresponsive host.                                                    |
| authentication event server<br>alive action reinitialize | Reinitializes an authorized Auth Manager session when a previously unreachable authentication, authorization, and accounting server becomes available. |
| authentication event server dead action authorize        | Authorizes Auth Manager sessions when the authentication, authorization, and accounting server becomes unreachable.                                    |
| authentication fallback                                  | Enables a web authentication fallback method.                                                                                                    |
| authentication host-mode                                 | Allows hosts to gain access to a controlled port.                                                                                                    |
| authentication open                                      | Enables open access on a port.                                                                                                    |
| authentication order                                     | Specifies the order in which the Auth Manager attempts to authenticate a client on a port.                                                             |
| authentication periodic                                  | Enables automatic reauthentication on a port.                                                                                                    |
| authentication port-control                              | Configures the authorization state of a controlled port.                                                                                               |
| authentication timer inactivity                          | Configures the time after which an inactive Auth Manager session is terminated.                                                                        |
| authentication timer<br>reauthenticate                   | Specifies the period of time between which the Auth Manager attempts to reauthenticate authorized ports.                                               |

| Command                                | Description                                                                                              |
|----------------------------------------|----------------------------------------------------------------------------------------------------|
| authentication timer restart           | Specifies the period of time after which the Auth Manager attempts to authenticate an unauthorized port. |
| authentication violation               | Specifies the action to be taken when a security violation occurs on a port.                             |
| mab                                    | Enables MAC authentication bypass on a port.                                                             |
| show authentication registrations      | Displays information about the authentication methods that are registered with the Auth Manager.         |
| show authentication sessions           | Displays information about current Auth Manager sessions.                                                |
| show authentication sessions interface | Displays information about the Auth Manager for a given interface.                                       |

15

## authentication violation

To configure the violation modes that occur when a new device connects to a port or when a new device connects to a port after the maximum number of devices are connected to that port, use the **authentication violation** interface configuration command.

 $authentication\ violation \{\ protect|replace|restrict|shutdown\ \}$   $no\ authentication\ violation \{\ protect|replace|restrict|shutdown\ \}$ 

### **Syntax Description**

| protect  | Drops unexpected incoming MAC addresses. No syslog errors are generated.               |
|----------|----------------------------------------------------------------------------------------|
| replace  | Removes the current session and initiates authentication with the new host.            |
| restrict | Generates a syslog error when a violation error occurs.                                |
| shutdown | Error-disables the port or the virtual port on which an unexpected MAC address occurs. |

### **Command Default**

authentication violation shutdown mode is enabled.

### **Command Modes**

Interface configuration

### **Command History**

| Release              | Modification                 |
|----------------------|------------------------------|
| Cisco IOS 15.0(2)EX1 | This command was introduced. |

### **Usage Guidelines**

Use the **authentication violation** command to specify the action to be taken when a security violation occurs on a port.

### **Examples**

This example shows how to configure an IEEE 802.1x-enabled port as error-disabled and to shut down when a new device connects it:

Switch(config-if)# authentication violation shutdown

This example shows how to configure an 802.1x-enabled port to generate a system error message and to change the port to restricted mode when a new device connects to it:

Switch(config-if)# authentication violation restrict

This example shows how to configure an 802.1x-enabled port to ignore a new device when it connects to the port:

Switch(config-if)# authentication violation protect

This example shows how to configure an 802.1x-enabled port to remove the current session and initiate authentication with a new device when it connects to the port:

Switch(config-if)# authentication violation replace

You can verify your settings by entering the **show authentication** privileged EXEC command.

## cisp enable

To enable Client Information Signaling Protocol (CISP) on a switch so that it acts as an authenticator to a supplicant switch, use the **cisp enable** global configuration command.

cisp enable

no cisp enable

**Syntax Description** 

This command has no arguments or keywords.

**Command Default** 

There is no default setting.

**Command Modes** 

Global configuration

### **Command History**

| Release              | Modification                 |
|----------------------|------------------------------|
| Cisco IOS 15.0(2)EX1 | This command was introduced. |

### **Usage Guidelines**

The link between the authenticator and supplicant switch is a trunk. When you enable VTP on both switches, the VTP domain name must be the same, and the VTP mode must be server.

To avoid the MD5 checksum mismatch error when you configure VTP mode, verify that:

- VLANs are not configured on two different switches, which can be caused by two VTP servers in the same domain.
- Both switches have different configuration revision numbers.

### **Examples**

This example shows how to enable CISP:

Switch(config)# cisp enable

| Command                               | Description                                          |
|---------------------------------------|------------------------------------------------------|
| dot1x credentialsprofile              | Configures a profile on a supplicant switch.         |
| dot1x supplicant force-multicast      | Forces 802.1X supplicant to send multicast packets.  |
| dot1x supplicant controlled transient | Configures controlled access by 802.1X supplicant.   |
| show cisp                             | Displays CISP information for a specified interface. |

cisp enable

## clear errdisable interface vlan

To reenable a VLAN that was error-disabled, use the **clear errdisable interface** privileged EXEC command on the switch.

clear errdisable interface interface-id vlan [vlan-list]

### **Syntax Description**

| interface-id | Specify an interface.                                                                                                |
|--------------|----------------------------------------------------------------------------------------------------|
| vlan list    | (Optional) Specifies a list of VLANs to be reenabled. If a VLAN list is not specified, then all VLANs are reenabled. |

**Command Default** 

No default is defined.

**Command Modes** 

Privileged EXEC

### **Command History**

| Release              | Modification                 |
|----------------------|------------------------------|
| Cisco IOS 15.0(2)EX1 | This command was introduced. |

### **Usage Guidelines**

You can reenable a port by using the **shutdown** and **no shutdown** interface configuration commands, or you can clear error-disable for VLANs by using the **clear errdisable** interface command.

### **Examples**

This example shows how to reenable all VLANs that were error-disabled on Gigabit Ethernet port 4/0/2:

Switch# clear errdisable interface gigabitethernet4/0/2 vlan

| Command                  | Description                                                          |
|--------------------------|----------------------------------------------------------------------|
| errdisable detect cause  | Enables error-disabled detection for a specific cause or all causes. |
| errdisable recovery      | Configures the recovery mechanism variables.                         |
| show errdisable detect   | Displays error-disabled detection status.                            |
| show errdisable recovery | Displays error-disabled recovery timer information.                  |

| Command                             | Description                                                                |
|-------------------------------------|----------------------------------------------------------------------------|
| show interfaces status err-disabled | Displays interface status of a list of interfaces in error-disabled state. |

## clear mac address-table

To delete from the MAC address table a specific dynamic address, all dynamic addresses on a particular interface, all dynamic addresses on stack members, or all dynamic addresses on a particular VLAN, use the **clear mac address-table** command in privileged EXEC mode. This command also clears the MAC address notification global counters.

clear mac address-table {dynamic [address mac-addr | interface interface-id | vlan vlan-id] | move update | notification}

### **Syntax Description**

| dynamic                | Deletes all dynamic MAC addresses.                                                           |
|------------------------|----------------------------------------------------------------------------------------------|
| address mac-addr       | (Optional) Deletes the specified dynamic MAC address.                                        |
| interface interface-id | (Optional) Deletes all dynamic MAC addresses on the specified physical port or port channel. |
| vlan vlan-id           | (Optional) Deletes all dynamic MAC addresses for the specified VLAN. The range is 1 to 4094. |
| move update            | Clears the MAC address table move-update counters.                                           |
| notification           | Clears the notifications in the history table and reset the counters.                        |

**Command Default** 

No default is defined.

**Command Modes** 

Privileged EXEC

### **Command History**

| Release              | Modification                 |
|----------------------|------------------------------|
| Cisco IOS 15.0(2)EX1 | This command was introduced. |

### **Usage Guidelines**

You can verify that the information was deleted by entering the **show mac address-table** privileged EXEC command.

### **Examples**

This example shows how to remove a specific MAC address from the dynamic address table:

Switch# clear mac address-table dynamic address 0008.0070.0007

| Command                                            | Description                                                                                                    |
|----------------------------------------------------|----------------------------------------------------------------------------------------------------|
| mac address-table notification                     | Enables the MAC address notification feature.                                                                                                  |
| mac address-table move update {receive   transmit} | Configures MAC address-table move update on the switch.                                                                                        |
| show mac address-table                             | Displays the MAC address table static and dynamic entries.                                                                                     |
| show mac address-table move update                 | Displays the MAC address-table move update information on the switch.                                                                          |
| show mac address-table notification                | Displays the MAC address notification settings for all interfaces or on the specified interface when the <b>interface</b> keyword is appended. |
| snmp trap mac-notification change                  | Enables the SNMP MAC address notification trap on a specific interface.                                                                        |

## deny (MAC access-list configuration)

To prevent non-IP traffic from being forwarded if the conditions are matched, use the **deny** MAC access-list configuration command on the switch stack or on a standalone switch. To remove a deny condition from the named MAC access list, use the **no** form of this command.

 $\begin{array}{l} \textbf{deny} \; \{\textbf{any} \mid \textbf{host} \; src\text{-}MAC\text{-}addr \mid src\text{-}MAC\text{-}addr \; mask} \} \; \{\textbf{any} \mid \textbf{host} \; dst\text{-}MAC\text{-}addr \mid dst\text{-}MAC\text{-}addr \; mask} \} \\ [type \; mask \mid \textbf{aarp} \mid \textbf{amber} \mid \textbf{appletalk} \mid \textbf{dec-spanning} \mid \textbf{decnet-iv} \mid \textbf{diagnostic} \mid \textbf{dsm} \mid \textbf{etype-6000} \mid \textbf{etype-8042} \\ | \; \textbf{lat} \mid \textbf{lavc-sca} \mid \textbf{lsap} \; lsap \; mask \mid \textbf{mop-console} \mid \textbf{mop-dump} \mid \textbf{msdos} \mid \textbf{mumps} \mid \textbf{netbios} \mid \textbf{vines-echo} \mid \textbf{vines-ip} \\ | \; \textbf{xns-idp} \end{bmatrix} [\textbf{cos} \; cos] \\ \end{array}$ 

no deny {any | host src-MAC-addr | src-MAC-addr mask} {any | host dst-MAC-addr | dst-MAC-addr mask} [type mask | aarp | amber | appletalk | dec-spanning | decnet-iv | diagnostic | dsm | etype-6000 | etype-8042 | lat | lavc-sca | lsap | lsap | mask | mop-console | mop-dump | msdos | mumps | netbios | vines-echo | vines-ip | xns-idp][cos | cos]

### **Syntax Description**

| Defines a host MAC address and optional subnet mask. If the source address for a packet matches the defined address, non-IP traffic from that address is denied.           |
|----------------------------------------------------------------------------------------------------|
|                                                                                                    |
| Defines a destination MAC address and optional subnet mask. If the destination address for a packet matches the defined address, non-IP traffic to that address is denied. |
| (Optional) Specifies the Ethertype number of a packet with Ethernet II or SNAP encapsulation to identify the protocol of the packet.                                       |
| The type is 0 to 65535, specified in hexadecimal.                                                                                                    |
| The mask is a mask of don't care bits applied to the Ethertype before testing for a match.                                                                                 |
| (Optional) Specifies Ethertype AppleTalk Address Resolution Protocol that maps a data-link address to a network address.                                                   |
| (Optional) Specifies EtherType DEC-Amber.                                                                                                    |
| (Optional) Specifies EtherType AppleTalk/EtherTalk.                                                                                                    |
| (Optional) Specifies EtherType Digital Equipment Corporation (DEC) spanning tree.                                                                                          |
| (Optional) Specifies EtherType DECnet Phase IV protocol.                                                                                                    |
| (Optional) Specifies EtherType DEC-Diagnostic.                                                                                                    |
| (Optional) Specifies EtherType DEC-DSM.                                                                                                    |
|                                                                                                    |

| etype-6000            | (Optional) Specifies EtherType 0x6000.                                                                                                    |
|-----------------------|----------------------------------------------------------------------------------------------------|
| etype-8042            | (Optional) Specifies EtherType 0x8042.                                                                                                    |
| lat                   | (Optional) Specifies EtherType DEC-LAT.                                                                                                    |
| lavc-sca              | (Optional) Specifies EtherType DEC-LAVC-SCA.                                                                                                    |
| lsap lsap-number mask | (Optional) Specifies the LSAP number (0 to 65535) of a packet with 802.2 encapsulation to identify the protocol of the packet.                                                                                   |
|                       | <i>mask</i> is a mask of don't care bits applied to the LSAP number before testing for a match.                                                                                                    |
| mop-console           | (Optional) Specifies EtherType DEC-MOP Remote Console.                                                                                                    |
| mop-dump              | (Optional) Specifies EtherType DEC-MOP Dump.                                                                                                    |
| msdos                 | (Optional) Specifies EtherType DEC-MSDOS.                                                                                                    |
| mumps                 | (Optional) Specifies EtherType DEC-MUMPS.                                                                                                    |
| netbios               | (Optional) Specifies EtherType DEC- Network Basic Input/Output System (NETBIOS).                                                                                                    |
| vines-echo            | (Optional) Specifies EtherType Virtual Integrated Network Service (VINES) Echo from Banyan Systems.                                                                                                    |
| vines-ip              | (Optional) Specifies EtherType VINES IP.                                                                                                    |
| xns-idp               | (Optional) Specifies EtherType Xerox Network Systems (XNS) protocol suite (0 to 65535), an arbitrary Ethertype in decimal, hexadecimal, or octal.                                                                |
| cos cos               | (Optional) Specifies a class of service (CoS) number from 0 to 7 to set priority. Filtering on CoS can be performed only in hardware. A warning message reminds the user if the <b>cos</b> option is configured. |

**Command Default** 

This command has no defaults. However, the default action for a MAC-named ACL is to deny.

**Command Modes** 

MAC-access list configuration

### **Command History**

| Release              | Modification                 |
|----------------------|------------------------------|
| Cisco IOS 15.0(2)EX1 | This command was introduced. |

### **Usage Guidelines**

You enter MAC-access list configuration mode by using the **mac access-list extended** global configuration command.

If you use the **host** keyword, you cannot enter an address mask; if you do not use the **host** keyword, you must enter an address mask.

When an access control entry (ACE) is added to an access control list, an implied **deny-any-any** condition exists at the end of the list. That is, if there are no matches, the packets are denied. However, before the first ACE is added, the list permits all packets.

To filter IPX traffic, you use the *type mask* or **lsap** *lsap mask* keywords, depending on the type of IPX encapsulation being used. Filter criteria for IPX encapsulation types as specified in Novell terminology and Cisco IOS terminology are listed in the table.

Table 1: IPX Filtering Criteria

| IPX Encapsulation Type |                | Filter Criterion |
|------------------------|----------------|------------------|
| Cisco IOS Name         | Novel Name     |                  |
| arpa                   | Ethernet II    | Ethertype 0x8137 |
| snap                   | Ethernet-snap  | Ethertype 0x8137 |
| sap                    | Ethernet 802.2 | LSAP 0xE0E0      |
| novell-ether           | Ethernet 802.3 | LSAP 0xFFFF      |

### **Examples**

This example shows how to define the named MAC extended access list to deny NETBIOS traffic from any source to MAC address 00c0.00a0.03fa. Traffic matching this list is denied.

Switch (config-ext-macl) # deny any host 00c0.00a0.03fa netbios.

This example shows how to remove the deny condition from the named MAC extended access list:

Switch(config-ext-macl) # no deny any 00c0.00a0.03fa 0000.0000.0000 netbios.

This example denies all packets with Ethertype 0x4321:

Switch (config-ext-macl) # deny any any 0x4321 0

You can verify your settings by entering the show access-lists privileged EXEC command.

| Command                  | Description                                                       |
|--------------------------|-------------------------------------------------------------------|
| mac access-list extended | Creates an access list based on MAC addresses for non-IP traffic. |

| Command           | Description                                                       |
|-------------------|-------------------------------------------------------------------|
| permit            | Permits from the MAC access-list configuration.                   |
|                   | Permits non-IP traffic to be forwarded if conditions are matched. |
| show access-lists | Displays access control lists configured on a switch.             |

# device-role (IPv6 snooping)

To specify the role of the device attached to the port, use the **device-role** command in IPv6 snooping configuration mode.

device-role {node | switch}

### **Syntax Description**

| node   | Sets the role of the attached device to node.   |
|--------|-------------------------------------------------|
| switch | Sets the role of the attached device to switch. |

#### **Command Default**

The device role is node.

### **Command Modes**

IPv6 snooping configuration (config-ipv6-snooping)

### **Command History**

| Release              | Modification                 |
|----------------------|------------------------------|
| Cisco IOS 15.0(2)EX1 | This command was introduced. |

### **Usage Guidelines**

The **device-role** command specifies the role of the device attached to the port. By default, the device role is node.

The **switch** keyword indicates that the remote device is a switch and that the local switch is now operating in multiswitch mode; binding entries learned from the port will be marked with trunk\_port preference level. If the port is configured as a trust-port, binding entries will be marked with trunk trusted port preference level.

### **Examples**

This example shows how to define an IPv6 snooping policy name as policy1, place the device in IPv6 snooping configuration mode, and configure the device as the node:

Switch(config)# ipv6 snooping policy policy1
Switch(config-ipv6-snooping)# device-role node

# device-role (IPv6 nd inspection)

Use the **device-role** command in neighbor discovery (ND) inspection policy configuration mode to specify the role of the device attached to the port.

device-role {host | monitor | router | switch}

### **Syntax Description**

| host    | Sets the role of the attached device to host.    |  |
|---------|--------------------------------------------------|--|
| monitor | Sets the role of the attached device to monitor. |  |
| router  | Sets the role of the attached device to router.  |  |
| switch  | Sets the role of the attached device to switch.  |  |

#### **Command Default**

The device role is host.

### **Command Modes**

ND inspection policy configuration (config-nd-inspection)

### **Command History**

| Release              | Modification                 |
|----------------------|------------------------------|
| Cisco IOS 15.0(2)EX1 | This command was introduced. |

### **Usage Guidelines**

The **device-role** command specifies the role of the device attached to the port. By default, the device role is host, and therefore all the inbound router advertisement and redirect messages are blocked. If the device role is enabled using the **router** keyword, all messages (router solicitation [RS], router advertisement [RA], or redirect) are allowed on this port.

When the **router** or **monitor** keyword is used, the multicast RS messages are bridged on the port, regardless of whether limited broadcast is enabled. However, the monitor keyword does not allow inbound RA or redirect messages. When the monitor keyword is used, devices that need these messages will receive them.

The **switch** keyword indicates that the remote device is a switch and that the local switch is now operating in multiswitch mode; binding entries learned from the port will be marked with trunk\_port preference level. If the port is configured as a trust-port, binding entries will be marked with trunk\_trusted\_port preference level.

### **Examples**

The following example defines a Neighbor Discovery Protocol (NDP) policy name as policy1, places the device in ND inspection policy configuration mode, and configures the device as the host:

Switch(config)# ipv6 nd inspection policy policy1
Switch(config-nd-inspection)# device-role host

# dot1x critical (global configuration)

To configure the IEEE 802.1X critical authentication parameters, use the **dot1x critical** command in global configuration mode.

### dot1x critical eapol

### **Syntax Description**

| eapol | Specifies that the switch send an EAPOL-Success message when the switch |
|-------|-------------------------------------------------------------------------|
|       | successfully authenticates the critical port.                           |

Command Default

eapol is disabled

**Command Modes** 

Global configuration

### **Command History**

| Release              | Modification                 |
|----------------------|------------------------------|
| Cisco IOS 15.0(2)EX1 | This command was introduced. |

### **Usage Guidelines**

### **Examples**

This example shows how to specify that the switch sends an EAPOL-Success message when the switch successfully authenticates the critical port:

Switch(config) # dot1x critical eapol

# dot1x pae

To set the Port Access Entity (PAE) type, use the **dot1x pae** command in interface configuration mode. To disable the PAE type that was set, use the **no** form of this command.

dot1x pae {supplicant | authenticator}
no dot1x pae {supplicant | authenticator}

### **Syntax Description**

| supplicant    | The interface acts only as a supplicant and will not respond to messages that are meant for an authenticator. |
|---------------|----------------------------------------------------------------------------------------------------|
| authenticator | The interface acts only as an authenticator and will not respond to any messages meant for a supplicant.      |

### **Command Default**

PAE type is not set.

### **Command Modes**

Interface configuration

### **Command History**

| Release              | Modification                 |
|----------------------|------------------------------|
| Cisco IOS 15.0(2)EX1 | This command was introduced. |

### **Usage Guidelines**

Use the **no dot1x pae** interface configuration command to disable IEEE 802.1x authentication on the port.

When you configure IEEE 802.1x authentication on a port, such as by entering the **dot1x port-control** interface configuration command, the switch automatically configures the port as an IEEE 802.1x authenticator. After the **no dot1x pae** interface configuration command is entered, the Authenticator PAE operation is disabled.

### **Examples**

The following example shows that the interface has been set to act as a supplicant:

Switch(config) # interface g1/0/3
Switch(config-if) # dot1x pae supplicant

## dot1x supplicant controlled transient

To control access to an 802.1x supplicant port during authentication, use the **dot1x supplicant controlled transient** command in global configuration mode. To open the supplicant port during authentication, use the **no** form of this command

dot1x supplicant controlled transient no dot1x supplicant controlled transient

**Syntax Description** This command has no arguments or keywords.

**Command Default** Access is allowed to 802.1x supplicant ports during authentication.

**Command Modes** Global configuration

#### **Command History**

| Release              | Modification                 |
|----------------------|------------------------------|
| Cisco IOS 15.0(2)EX1 | This command was introduced. |

#### **Usage Guidelines**

In the default state, when you connect a supplicant switch to an authenticator switch that has BPCU guard enabled, the authenticator port could be error-disabled if it receives a Spanning Tree Protocol (STP) bridge protocol data unit (BPDU) packets before the supplicant switch has authenticated. Beginning with Cisco IOS Release 15.0(1)SE, you can control traffic exiting the supplicant port during the authentication period. Entering the dot1x supplicant controlled transient global configuration command temporarily blocks the supplicant port during authentication to ensure that the authenticator port does not shut down before authentication completes. If authentication fails, the supplicant port opens. Entering the no dot1x supplicant controlled transient global configuration command opens the supplicant port during the authentication period. This is the default behavior.

We strongly recommend using the **dot1x supplicant controlled transient** command on a supplicant switch when BPDU guard is enabled on the authenticator switch port with the **spanning-tree bpduguard enable** interface configuration command.

### **Examples**

This example shows how to control access to 802.1x supplicant ports on a switch during authentication:

Switch(config) # dot1x supplicant controlled transient

## dot1x supplicant force-multicast

To force a supplicant switch to send only multicast Extensible Authentication Protocol over LAN (EAPOL) packets whenever it receives multicast or unicast EAPOL packets, use the **dot1x supplicant force-multicast** global configuration command. To return to the default setting, use the **no** form of this command.

dot1x supplicant force-multicast

no dot1x supplicant force-multicast

**Syntax Description** 

This command has no arguments or keywords.

**Command Default** 

The supplicant switch sends unicast EAPOL packets when it receives unicast EAPOL packets. Similarly, it sends multicast EAPOL packets when it receives multicast EAPOL packets.

**Command Modes** 

Global configuration

### **Command History**

| Release              | Modification                 |
|----------------------|------------------------------|
| Cisco IOS 15.0(2)EX1 | This command was introduced. |

### **Usage Guidelines**

Enable this command on the supplicant switch for Network Edge Access Topology (NEAT) to work in all host modes.

### **Examples**

This example shows how force a supplicant switch to send multicast EAPOL packets to the authenticator switch:

Switch(config) # dot1x supplicant force-multicast

| Command              | Description                                                                                                    |
|----------------------|----------------------------------------------------------------------------------------------------|
| cisp enable          | Enable Client Information Signalling Protocol (CISP) on a switch so that it acts as an authenticator to a supplicant switch. |
| dot1x credentials    | Configure the 802.1x supplicant credentials on the port.                                                                     |
| dot1x pae supplicant | Configure an interface to act only as a supplicant.                                                                          |

## dot1x test eapol-capable

To monitor IEEE 802.1x activity on all the switch ports and to display information about the devices that are connected to the ports that support IEEE 802.1x, use the **dot1x test eapol-capable** privileged EXEC command on the switch stack or on a standalone switch.

dot1x test eapol-capable [interface interface-id]

### **Syntax Description**

| interface interface-id | (Optional) Port to be queried. |
|------------------------|--------------------------------|
|------------------------|--------------------------------|

#### **Command Default**

There is no default setting.

### **Command Modes**

Privileged EXEC

### **Command History**

| Release              | Modification                 |
|----------------------|------------------------------|
| Cisco IOS 15.0(2)EX1 | This command was introduced. |

#### **Usage Guidelines**

Use this command to test the IEEE 802.1x capability of the devices connected to all ports or to specific ports on a switch.

There is not a no form of this command.

### **Examples**

This example shows how to enable the IEEE 802.1x readiness check on a switch to query a port. It also shows the response received from the queried port verifying that the device connected to it is IEEE 802.1x-capable:

 ${\tt Switch\#\ dot1x\ test\ eapol-capable\ interface\ gigabitethernet1/0/13}$ 

 ${\tt DOT1X\_PORT\_EAPOL\_CAPABLE:DOT1X: MAC~00-01-02-4b-f1-a3~on~gigabite thernet 1/0/13~is~EAPOL~capable}$ 

| Command                    | Description                                                                               |
|----------------------------|-------------------------------------------------------------------------------------------|
| dot1x test timeout timeout | Configures the timeout used to wait for EAPOL response to an IEEE 802.1x readiness query. |

## dot1x test timeout

To configure the timeout used to wait for EAPOL response from a port being queried for IEEE 802.1x readiness, use the **dot1x test timeout** global configuration command on the switch stack or on a standalone switch.

dot1x test timeout timeout

### **Syntax Description**

| timeout | Time in seconds to wait for an EAPOL response. The |
|---------|----------------------------------------------------|
|         | range is from 1 to 65535 seconds.                  |

#### **Command Default**

The default setting is 10 seconds.

### **Command Modes**

Global configuration

### **Command History**

| Release              | Modification                 |
|----------------------|------------------------------|
| Cisco IOS 15.0(2)EX1 | This command was introduced. |

### **Usage Guidelines**

Use this command to configure the timeout used to wait for EAPOL response.

There is not a no form of this command.

### **Examples**

This example shows how to configure the switch to wait 27 seconds for an EAPOL response:

Switch# dot1x test timeout 27

You can verify the timeout configuration status by entering the **show run** privileged EXEC command.

| Command                                           | Description                                                                                             |
|---------------------------------------------------|----------------------------------------------------------------------------------------------------|
| dot1x test eapol-capable [interface interface-id] | Checks for IEEE 802.1x readiness on devices connected to all or to specified IEEE 802.1x-capable ports. |

## dot1x timeout

To configure the value for retry timeouts, use the **dot1x timeout** command in global configuration or interface configuration mode. To return to the default value for retry timeouts, use the **no** form of this command.

dot1x timeout {auth-period seconds | held-period seconds | quiet-period seconds | ratelimit-period seconds | server-timeout seconds | start-period seconds | supp-timeout seconds | tx-period seconds}

### **Syntax Description**

| auth-period seconds      | Configures the time, in seconds for which a supplicant will stay in<br>the HELD state (that is, the length of time it will wait before trying<br>to send the credentials again after a failed attempt). |
|--------------------------|----------------------------------------------------------------------------------------------------|
|                          | The range is from 1 to 65535. The default is 30.                                                                                                    |
| held-period seconds      | Configures the time, in seconds for which a supplicant will stay in<br>the HELD state (that is, the length of time it will wait before trying<br>to send the credentials again after a failed attempt). |
|                          | The range is from 1 to 65535. The default is 60                                                                                                    |
| quiet-period seconds     | Configures the time, in seconds, that the authenticator (server) remains quiet (in the HELD state) following a failed authentication exchange before trying to reauthenticate the client.               |
|                          | The range is from 1 to 65535. The default is 60                                                                                                    |
| ratelimit-period seconds | Throttles the EAP-START packets that are sent from misbehaving client PCs (for example, PCs that send EAP-START packets that result in the wasting of switch processing power).                         |
|                          | • The authenticator ignores EAPOL-Start packets from clients that have successfully authenticated for the rate-limit period duration.                                                                   |
|                          | • The range is from 1 to 65535. By default, rate limiting is disabled.                                                                                                    |
| server-timeout seconds   | Configures the interval, in seconds, between two successive EAPOL-Start frames when they are being retransmitted.                                                                                       |
|                          | • The range is from 1 to 65535. The default is 30.                                                                                                    |
|                          | If the server does not send a response to an 802.1X packet within the specified period, the packet is sent again.                                                                                       |
| start-period seconds     | Configures the interval, in seconds, between two successive EAPOL-Start frames when they are being retransmitted.                                                                                       |
|                          | The range is from 1 to 65535. The default is 30.                                                                                                    |
|                          |                                                                                                    |

| supp-timeout seconds | Sets the authenticator-to-supplicant retransmission time for all EAP messages other than EAP Request ID.                                           |
|----------------------|----------------------------------------------------------------------------------------------------|
|                      | The range is from 1 to 65535. The default is 30.                                                                                                   |
| tx-period seconds    | Configures the number of seconds between retransmission of EAP request ID packets (assuming that no response is received) to the client.           |
|                      | • The range is from 1 to 65535. The default is 30.                                                                                                 |
|                      | • If an 802.1X packet is sent to the supplicant and the supplicant does not send a response after the retry period, the packet will be sent again. |

#### **Command Default**

Periodic reauthentication and periodic rate-limiting are done.

#### **Command Modes**

Interface configuration

## **Command History**

| Release              | Modification                 |
|----------------------|------------------------------|
| Cisco IOS 15.0(2)EX1 | This command was introduced. |

#### **Usage Guidelines**

You should change the default value of this command only to adjust for unusual circumstances such as unreliable links or specific behavioral problems with certain clients and authentication servers.

The **dot1x timeout reauth-period** interface configuration command affects the behavior of the switch only if you have enabled periodic re-authentication by using the **dot1x reauthentication** interface configuration command.

During the quiet period, the switch does not accept or initiate any authentication requests. If you want to provide a faster response time to the user, enter a number smaller than the default.

When the **ratelimit-period** is set to 0 (the default), the switch does not ignore EAPOL packets from clients that have been successfully authenticated and forwards them to the RADIUS server.

## **Examples**

The following example shows that various 802.1X retransmission and timeout periods have been set:

```
Switch(config)# configure terminal
Switch(config)# interface g1/0/3
Switch(config-if)# dot1x port-control auto
Switch(config-if)# dot1x timeout auth-period 2000
Switch(config-if)# dot1x timeout held-period 2400
Switch(config-if)# dot1x timeout quiet-period 600
Switch(config-if)# dot1x timeout start-period 90
Switch(config-if)# dot1x timeout supp-timeout 300
Switch(config-if)# dot1x timeout tx-period 60
```

Switch(config-if)# dot1x timeout server-timeout 60

## epm access-control open

To configure an open directive for ports that do not have an access control list (ACL) configured, use the **epm access-control open** command in global configuration mode. To disable the open directive, use the **no** form of this command.

epm access-control open

no epm access-control open

**Syntax Description** This command has no arguments or keywords.

**Command Default** The default directive applies.

**Command Modes** Global configuration

## **Command History**

| Release              | Modification                 |
|----------------------|------------------------------|
| Cisco IOS 15.0(2)EX1 | This command was introduced. |

### **Usage Guidelines**

Use this command to configure an open directive that allows hosts without an authorization policy to access ports configured with a static ACL. If you do not configure this command, the port applies the policies of the configured ACL to the traffic. If no static ACL is configured on a port, both the default and open directives allow access to the port.

You can verify your settings by entering the **show running-config** privileged EXEC command.

### **Examples**

This example shows how to configure an open directive.

Switch(config)# epm access-control open

| Command             | Description                                                      |
|---------------------|------------------------------------------------------------------|
| show running-config | Displays the contents of the current running configuration file. |

# ip admission

Use the **ip admission** configuration command to enable web authentication. You can also use this command in fallback-profile mode. Use the **no** form of this command to disable web authentication.

ip admission rule

no ip admission rule

## **Syntax Description**

| ru | le |
|----|----|
|----|----|

IP admission rule name.

#### **Command Default**

Web authentication is disabled.

#### **Command Modes**

Interface configuration

Fallback-profile mode

#### **Command History**

| Release              | Modification                 |
|----------------------|------------------------------|
| Cisco IOS 15.0(2)EX1 | This command was introduced. |

#### **Usage Guidelines**

The **ip admission** command applies a web authentication rule to a switch port.

## **Examples**

This example shows how to apply a web authentication rule to a switchport:

Switch# configure terminal
Switch(config)# interface gigabitethernet1/0/1
Switch(config-if)# ip admission rule1

This example shows how to apply a web authentication rule to a fallback profile for use on an IEEE 802.1x enabled switch port.

Switch# configure terminal

Switch(config)# fallback profile profile1

Switch(config-fallback-profile) # ip admission rule1

# ip admission name

To enable web authentication, use the **ip admission name** command in global configuration mode. To disable web authentication, use the **no** form of this command.

ip admission name name {consent | proxy http} [absolute timer minutes | inactivity-time minutes | list {acl | acl-name} | service-policy type tag service-policy-name]

no ip admission name name {consent | proxy http} [absolute timer minutes | inactivity-time minutes | list {acl | acl-name} | service-policy type tag service-policy-name]

## **Syntax Description**

| name                    | Name of network admission control rule.                                                                                                    |
|-------------------------|----------------------------------------------------------------------------------------------------|
| consent                 | Associates an authentication proxy consent web page with the IP admission rule specified using the <i>admission-name</i> argument.                                                                                           |
| proxy http              | Configures web authentication custom page.                                                                                                    |
| absolute-timer minutes  | (Optional) Elapsed time, in minutes, before the external server times out.                                                                                                    |
| inactivity-time minutes | (Optional) Elapsed time, in minutes, before the external file server is deemed unreachable.                                                                                                    |
| list                    | (Optional) Associates the named rule with an access control list (ACL).                                                                                                    |
| acl                     | Applies a standard, extended list to a named admission control rule. The value ranges from 1 through 199, or from 1300 through 2699 for expanded range.                                                                      |
| acl-name                | Applies a named access list to a named admission control rule.                                                                                                    |
| service-policy type tag | (Optional) A control plane service policy is to be configured.                                                                                                    |
| service-policy-name     | Control plane tag service policy that is configured using the <b>policy-map type control tag</b> policyname command, keyword, and argument. This policy map is used to apply the actions on the host when a tag is received. |

#### **Command Default**

Web authentication is disabled.

#### **Command Modes**

Global configuration

## **Command History**

| Release              | Modification                 |
|----------------------|------------------------------|
| Cisco IOS 15.0(2)EX1 | This command was introduced. |

#### **Usage Guidelines**

The **ip admission name** command globally enables web authentication on a switch.

After you enable web authentication on a switch, use the **ip access-group in** and **ip admission web-rule** interface configuration commands to enable web authentication on a specific interface.

### **Examples**

This example shows how to configure only web authentication on a switch port:

```
Switch# configure terminal
Switch(config) ip admission name http-rule proxy http
Switch(config)# interface gigabitethernet1/0/1
Switch(config-if)# ip access-group 101 in
Switch(config-if)# ip admission rule
Switch(config-if)# end
```

This example shows how to configure IEEE 802.1x authentication with web authentication as a fallback mechanism on a switch port:

```
Switch# configure terminal
Switch(config)# ip admission name rule2 proxy http
Switch(config)# fallback profile profile1
Switch(config)# ip access group 101 in
Switch(config)# ip admission name rule2
Switch(config)# interface gigabitethernet1/0/1
Switch(config-if)# dot1x port-control auto
Switch(config-if)# dot1x fallback profile1
Switch(config-if)# end
```

| Command                                                 | Description                                                                                                    |
|---------------------------------------------------------|----------------------------------------------------------------------------------------------------|
| dot1x fallback                                          | Configures a port to use web authentication as a fallback method for clients that do not support IEEE 802.1x authentication. |
| fallback profile                                        | Creates a web authentication fallback profile.                                                                               |
| ip admission                                            | Enables web authentication on a port.                                                                                        |
| show authentication sessions interface interface detail | Displays information about the web authentication session status.                                                            |

| Command           | Description                                                             |
|-------------------|-------------------------------------------------------------------------|
| show ip admission | Displays information about NAC cached entries or the NAC configuration. |

## ip device tracking maximum

To enable IP port security binding tracking on a Layer 2 port, use the **ip device tracking maximum** command in interface configuration mode. To disable IP port security on untrusted Layer 2 interfaces, use the **no** form of this command.

ip device tracking maximum number

no ip device tracking maximum number

## **Syntax Description**

| number | Number of bindings created in the IP device tracking table for a port. The range |
|--------|----------------------------------------------------------------------------------|
|        | is 1 to 10.                                                                      |

**Command Default** 

None

**Command Modes** 

Interface configuration mode

### **Command History**

| Release              | Modification                 |
|----------------------|------------------------------|
| Cisco IOS 15.0(2)EX1 | This command was introduced. |

#### **Examples**

This example shows how to enable IP port security with IP-MAC filters on a Layer 2 access port:

```
Switch# configure terminal
Enter configuration commands, one per line. End with CNTL/Z.
Switch(config)# ip device tracking
Switch(config)# interface gigabitethernet1/0/3
Switch(config-if)# switchport mode access
Switch(config-if)# switchport access vlan 1
Switch(config-if)# ip device tracking maximum 5
Switch(config-if)# switchport port-security
Switch(config-if)# switchport port-security maximum 5
Switch(config-if)# end
```

## ip device tracking probe

To configure the IP device tracking table for Address Resolution Protocol (ARP) probes, use the **ip device tracking probe** command in global configuration mode. To disable ARP probes, use the **no** form of this command.

ip device tracking probe {count number| delay seconds| interval seconds| use-svi address}
no ip device tracking probe {count number| delay seconds| interval seconds| use-svi address}

## **Syntax Description**

| count number     | Sets the number of times that the sends the ARP probe. The range is from 1 to 255.                                                |
|------------------|----------------------------------------------------------------------------------------------------|
| delay seconds    | Sets the number of seconds that the waits before sending the ARP probe. The range is from 1 to 120.                               |
| interval seconds | Sets the number of seconds that the waits for a response before resending the ARP probe. The range is from 30 to 1814400 seconds. |
| use-svi          | Uses the virtual interface (SVI) IP address as source of ARP probes.                                                              |

#### **Command Default**

The count number is 3.

There is no delay.

The interval is 30 seconds.

The ARP probe default source IP address is the Layer 3 interface and 0.0.0.0 for switchports.

#### **Command Modes**

Global configuration

### **Command History**

| Release              | Modification                 |
|----------------------|------------------------------|
| Cisco IOS 15.0(2)EX1 | This command was introduced. |

#### **Usage Guidelines**

Use the **use-svi** keyword to configure the IP device tracking table to use the SVI IP address for ARP probes in cases when the default source IP address 0.0.0.0 for switch ports is used and the ARP probes drop.

### **Examples**

This example shows how to set SVI as the source for ARP probes:

Switch(config) # ip device tracking probe use-svi

# ip dhcp snooping database

To configure the Dynamic Host Configuration Protocol (DHCP)-snooping database, use the **ip dhcp snooping database** command in global configuration mode. To disable the DHCP-snooping database, use the **no** form of this command.

no ip dhcp snooping database [ timeout | write-delay ]

## **Syntax Description**

| flash:url           | Specifies the database URL for storing entries using flash.                                                                                                    |
|---------------------|----------------------------------------------------------------------------------------------------|
| ftp:url             | Specifies the database URL for storing entries using FTP.                                                                                                    |
| http:url            | Specifies the database URL for storing entries using HTTP.                                                                                                    |
| https:url           | Specifies the database URL for storing entries using secure HTTP (https).                                                                                                    |
| rcp:url             | Specifies the database URL for storing entries using remote copy (rcp).                                                                                                    |
| scp:url             | Specifies the database URL for storing entries using Secure Copy (SCP).                                                                                                    |
| tftp:url            | Specifies the database URL for storing entries using TFTP.                                                                                                    |
| timeout seconds     | Specifies the abort timeout interval; valid values are from 0 to 86400 seconds.                                                                                                    |
| write-delay seconds | Specifies the amount of time before writing the DHCP-snooping entries to an external server after a change is seen in the local DHCP-snooping database; valid values are from 15 to 86400 seconds. |

#### **Command Default**

The DHCP-snooping database is not configured.

### **Command Modes**

Global configuration

## **Command History**

| Release              | Modification                 |
|----------------------|------------------------------|
| Cisco IOS 15.0(2)EX1 | This command was introduced. |

## **Usage Guidelines**

You must enable DHCP snooping on the interface before entering this command. Use the **ip dhcp snooping** command to enable DHCP snooping.

### **Examples**

This example shows how to specify the database URL using TFTP:

Switch (config) # ip dhcp snooping database tftp://10.90.90.90/snooping-rp2

This example shows how to specify the amount of time before writing DHCP snooping entries to an external server:

Switch(config) # ip dhcp snooping database write-delay 15

## ip dhcp snooping information option format remote-id

To configure the option-82 remote-ID suboption, use the **ip dhcp snooping information option format remote-id** global configuration command on the switch to configure the option-82 remote-ID suboption. Use the **no** form of this command to configure the default remote-ID suboption.

ip dhcp snooping information option format remote-id {hostname | string string} no ip dhcp snooping information option format remote-id {hostname | string string}

## **Syntax Description**

| hostname      | Specify the switch hostname as the remote ID.                         |
|---------------|-----------------------------------------------------------------------|
| string string | Specify a remote ID, using from 1 to 63 ASCII characters (no spaces). |

#### **Command Default**

The switch MAC address is the remote ID.

#### **Command Modes**

Global configuration

#### **Command History**

| Release              | Modification                 |
|----------------------|------------------------------|
| Cisco IOS 15.0(2)EX1 | This command was introduced. |

### **Usage Guidelines**

You must globally enable DHCP snooping by using the **ip dhcp snooping** global configuration command for any DHCP snooping configuration to take effect.

When the option-82 feature is enabled, the default remote-ID suboption is the switch MAC address. This command allows you to configure either the switch hostname or a string of up to 63 ASCII characters (but no spaces) to be the remote ID.

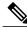

Note

If the hostname exceeds 63 characters, it will be truncated to 63 characters in the remote-ID configuration.

#### **Examples**

This example shows how to configure the option- 82 remote-ID suboption:

Switch(config)# ip dhcp snooping information option format remote-id hostname

## ip dhcp snooping verify no-relay-agent-address

To disable the DHCP snooping feature from verifying that the relay agent address (giaddr) in a DHCP client message matches the client hardware address on an untrusted port, use the **ip dhcp snooping verify no-relay-agent-address** command in global configuration mode. To enable verification, use the **no** form of this command.

ip dhcp snooping verify no-relay-agent-address no ip dhcp snooping verify no-relay-agent-address

**Syntax Description** This command has no arguments or keywords.

**Command Default** The DHCP snooping feature verifies that the relay-agent IP address (giaddr) field in DHCP client message

on an untrusted port is 0.

**Command Modes** Global configuration

**Command History** 

| Release              | Modification                 |
|----------------------|------------------------------|
| Cisco IOS 15.0(2)EX1 | This command was introduced. |

## **Usage Guidelines**

By default, the DHCP snooping feature verifies that the relay-agent IP address (giaddr) field in DHCP client message on an untrusted port is 0; the message is dropped if the giaddr field is not 0. Use the **ip dhcp snooping verify no-relay-agent-address** command to disable the verification. Use the **no ip dhcp snooping verify no-relay-agent-address** to reenable verification.

### **Examples**

This example shows how to enable verification of the giaddr in a DHCP client message:

Switch(config) # no ip dhcp snooping verify no-relay-agent-address

## ip source binding

To add a static IP source binding entry, use the **ip source binding** command. Use the **no** form of this command to delete a static IP source binding entry

ip source binding mac-address vlan vlan-id ip-address interface interface-id no ip source binding mac-address vlan vlan-id ip-address interface interface-id

#### **Syntax Description**

| mac-address            | Binding MAC address.                                                        |
|------------------------|-----------------------------------------------------------------------------|
| vlan vlan-id           | Specifies the Layer 2 VLAN identification; valid values are from 1 to 4094. |
| ip-address             | Binding IP address.                                                         |
| interface interface-id | ID of the physical interface.                                               |

#### **Command Default**

No IP source bindings are configured.

#### **Command Modes**

Global configuration.

#### **Command History**

| Release              | Modification                 |
|----------------------|------------------------------|
| Cisco IOS 15.0(2)EX1 | This command was introduced. |

#### **Usage Guidelines**

You can use this command to add a static IP source binding entry only.

The **no** format deletes the corresponding IP source binding entry. It requires the exact match of all required parameter in order for the deletion to be successful. Note that each static IP binding entry is keyed by a MAC address and a VLAN number. If the command contains the existing MAC address and VLAN number, the existing binding entry is updated with the new parameters instead of creating a separate binding entry.

### **Examples**

This example shows how to add a static IP source binding entry:

Switch# configure terminal

Switchconfig) ip source binding 0100.0230.0002 vlan 11 10.0.0.4 interface gigabitethernet1/0/1

OL-30276-01

## ip verify source

To enable IP source guard on an interface, use the **ip verify source** command in interface configuration mode. To disable IP source guard, use the **no** form of this command.

ip verify source [port-security][smartlog]

no ip verify source

#### **Syntax Description**

| port-security | (Optional) Enables IP source guard with IP and MAC address filtering.                                       |
|---------------|----------------------------------------------------------------------------------------------------|
|               | If you do not enter the <b>port-security</b> keyword, IP source guard with IP address filtering is enabled. |
| smartlog      | (Optional) Enables IP source guard smart logging for the interface.                                         |

#### **Command Default**

IP source guard is disabled.

#### **Command Modes**

Interface configuration

## **Command History**

| Release              | Modification                 |
|----------------------|------------------------------|
| Cisco IOS 15.0(2)EX1 | This command was introduced. |

## **Usage Guidelines**

To enable IP source guard with source IP address filtering, use the **ip verify source** interface configuration command.

To enable IP source guard with source IP and MAC address filtering, use the **ip verify source port-security** interface configuration command.

When you enable IP source guard smart log on an interface, the contents of the denied packet are sent to a Flexible NetFlow collector.

## **Examples**

This example shows how to enable IP source guard with source IP address filtering on an interface:

Switch(config)# interface gigabitethernet1/0/1
Switch(config-if)# ip verify source

This example shows how to enable IP source guard with source IP and MAC address filtering:

Switch(config) # interface gigabitethernet1/0/1
Switch(config-if) # ip verify source port-security

This example shows how to enable IP source guard smart logging for the interface:

```
\label{eq:switch} \begin{array}{ll} \text{Switch}\,(\text{config})\,\#\,\,\text{interface gigabitethernet1/0/1} \\ \text{Switch}\,(\text{config-if})\,\#\,\,\text{ip verify source smartlog} \end{array}
```

You can verify your settings by entering the **show ip verify source** privileged EXEC command.

## ipv6 snooping policy

To configure an IPv6 snooping policy and enter IPv6 snooping configuration mode, use the **ipv6 snooping policy** command in global configuration mode. To delete an IPv6 snooping policy, use the **no** form of this command.

ipv6 snooping policy snooping-policy
no ipv6 snooping policy snooping-policy

## **Syntax Description**

| snooping-policy | User-defined name of the snooping policy. The policy name can be a symbolic |
|-----------------|-----------------------------------------------------------------------------|
|                 | string (such as Engineering) or an integer (such as 0).                     |

#### **Command Default**

An IPv6 snooping policy is not configured.

#### **Command Modes**

Global configuration

### **Command History**

| Release              | Modification                 |
|----------------------|------------------------------|
| Cisco IOS 15.0(2)EX1 | This command was introduced. |

#### **Usage Guidelines**

Use the **ipv6 snooping policy** command to create an IPv6 snooping policy. When the **ipv6 snooping policy** command is enabled, the configuration mode changes to IPv6 snooping configuration mode. In this mode, the administrator can configure the following IPv6 first-hop security commands:

- The device-role command specifies the role of the device attached to the port.
- The **limit address-count** *maximum* command limits the number of IPv6 addresses allowed to be used on the port.
- The **protocol** command specifies that addresses should be gleaned with Dynamic Host Configuration Protocol (DHCP) or Neighbor Discovery Protocol (NDP).
- The **security-level** command specifies the level of security enforced.
- The **tracking** command overrides the default tracking policy on a port.
- The **trusted-port** command configures a port to become a trusted port; that is, limited or no verification is performed when messages are received.

#### **Examples**

This example shows how to configure an IPv6 snooping policy:

Switch(config) # ipv6 snooping policy policy1

ipv6 snooping policy

Switch(config-ipv6-snooping)#

## limit address-count

To limit the number of IPv6 addresses allowed to be used on the port, use the **limit address-count** command in Neighbor Discovery Protocol (NDP) inspection policy configuration mode or IPv6 snooping configuration mode. To return to the default, use the **no** form of this command.

limit address-count maximum

no limit address-count

## **Syntax Description**

| maximum | The number of addresses allowed on the port. The range is from 1 to 10000. |
|---------|----------------------------------------------------------------------------|
|---------|----------------------------------------------------------------------------|

#### **Command Default**

The default is no limit.

#### **Command Modes**

ND inspection policy configuration (config-nd-inspection)

IPv6 snooping configuration (ipv6-snooping)

## **Command History**

| Release              | Modification                 |
|----------------------|------------------------------|
| Cisco IOS 15.0(2)EX1 | This command was introduced. |

### **Usage Guidelines**

The **limit address-count** command limits the number of IPv6 addresses allowed to be used on the port on which the policy is applied. Limiting the number of IPv6 addresses on a port helps limit the binding table size. The range is from 1 to 10000.

#### **Examples**

This example shows how to define an NDP policy name as policy1, place the switch in NDP inspection policy configuration mode, and limit the number of IPv6 addresses allowed on the port to 25:

```
Switch(config) # ipv6 nd inspection policy policy1
Switch(config-nd-inspection) # limit address-count 25
```

This example shows how to define an IPv6 snooping policy name as policy1, place the switch in IPv6 snooping policy configuration mode, and limit the number of IPv6 addresses allowed on the port to 25:

```
Switch(config)# ipv6 snooping policy policy1
Switch(config-ipv6-snooping)# limit address-count 25
```

## mab request format attribute 32

To enable VLAN ID-based MAC authentication on a switch, use the **mab request format attribute 32 vlan access-vlan** global configuration command. To return to the default setting, use the **no** form of this command.

mab request format attribute 32 vlan access-vlan no mab request format attribute 32 vlan access-vlan

**Syntax Description** 

This command has no arguments or keywords.

**Command Default** 

VLAN-ID based MAC authentication is disabled.

**Command Modes** 

Global configuration

#### **Command History**

| Release              | Modification                 |  |
|----------------------|------------------------------|--|
| Cisco IOS 15.0(2)EX1 | This command was introduced. |  |

#### **Usage Guidelines**

Use this command to allow a RADIUS server to authenticate a new user based on the host MAC address and VLAN.

Use this feature on networks with the Microsoft IAS RADIUS server. The Cisco ACS ignores this command.

### **Examples**

This example shows how to enable VLAN-ID based MAC authentication on a switch:

Switch(config) # mab request format attribute 32 vlan access-vlan

| Command                  | Description                                                                                                    |
|--------------------------|----------------------------------------------------------------------------------------------------|
| authentication event     | Sets the action for specific authentication events.                                                                          |
| authentication fallback  | Configures a port to use web authentication as a fallback method for clients that do not support IEEE 802.1x authentication. |
| authentication host-mode | Sets the authorization manager mode on a port.                                                                               |
| authentication open      | Enables or disables open access on a port.                                                                                   |
| authentication order     | Sets the order of authentication methods used on a port.                                                                     |

| Command                     | Description                                                                                                    |
|-----------------------------|----------------------------------------------------------------------------------------------------|
| authentication periodic     | Enables or disables reauthentication on a port.                                                                                                    |
| authentication port-control | Enables manual control of the port authorization state.                                                                                                    |
| authentication priority     | Adds an authentication method to the port-priority list.                                                                                                    |
| authentication timer        | Configures the timeout and reauthentication parameters for an 802.1x-enabled port.                                                                                                    |
| authentication violation    | Configures the violation modes that occur when a new device connects to a port or when a new device connects to a port with the maximum number of devices already connected to that port. |
| mab                         | Enables MAC-based authentication on a port.                                                                                                    |
| mab eap                     | Configures a port to use the Extensible Authentication Protocol (EAP).                                                                                                    |
| show authentication         | Displays information about authentication manager events on the switch.                                                                                                    |

## match (access-map configuration)

To set the VLAN map to match packets against one or more access lists, use the **match** command in access-map configuration mode on the switch stack or on a standalone switch. To remove the match parameters, use the **no** form of this command.

match {ip address {name| number} [name| number] [name| number]...| mac address {name} [name] [name]...}

no match {ip address {name| number} [name| number] [name| number]...| mac address {name} [name]
[name]...}

#### **Syntax Description**

| ip address  | Sets the access map to match packets against an IP address access list.                            |
|-------------|----------------------------------------------------------------------------------------------------|
| mac address | Sets the access map to match packets against a MAC address access list.                            |
| name        | Name of the access list to match packets against.                                                  |
| number      | Number of the access list to match packets against. This option is not valid for MAC access lists. |

#### **Command Default**

The default action is to have no match parameters applied to a VLAN map.

#### **Command Modes**

Access-map configuration

#### **Command History**

| Release              | Modification                 |
|----------------------|------------------------------|
| Cisco IOS 15.0(2)EX1 | This command was introduced. |

#### **Usage Guidelines**

You enter access-map configuration mode by using the **vlan access-map** global configuration command.

You must enter one access list name or number; others are optional. You can match packets against one or more access lists. Matching any of the lists counts as a match of the entry.

In access-map configuration mode, use the **match** command to define the match conditions for a VLAN map applied to a VLAN. Use the **action** command to set the action that occurs when the packet matches the conditions.

Packets are matched only against access lists of the same protocol type; IP packets are matched against IP access lists, and all other packets are matched against MAC access lists.

Both IP and MAC addresses can be specified for the same map entry.

### **Examples**

This example shows how to define and apply a VLAN access map vmap4 to VLANs 5 and 6 that will cause the interface to drop an IP packet if the packet matches the conditions defined in access list al2:

```
Switch(config) # vlan access-map vmap4
Switch(config-access-map) # match ip address al2
Switch(config-access-map) # action drop
Switch(config-access-map) # exit
Switch(config) # vlan filter vmap4 vlan-list 5-6
```

You can verify your settings by entering the **show vlan access-map** privileged EXEC command.

| Command              | Description                                                                                                    |
|----------------------|----------------------------------------------------------------------------------------------------|
| show vlan access-map | Displays the VLAN access maps created on the switch.                                                                             |
| vlan access-map      | Defines a VLAN map and enters access-map configuration mode where you can specify a MAC ACL to match and the action to be taken. |

## no authentication logging verbose

To filter detailed information from authentication system messages, use the **no authentication logging verbose** global configuration command on the switch stack or on a standalone switch.

no authentication logging verbose

**Syntax Description** 

This command has no arguments or keywords.

**Command Default** 

All details are displayed in the system messages.

**Command Modes** 

Global configuration

#### **Command History**

| Release              | Modification                 |
|----------------------|------------------------------|
| Cisco IOS 15.0(2)EX1 | This command was introduced. |

## **Usage Guidelines**

This command filters details, such as anticipated success, from authentication system messages. Failure messages are not filtered.

### **Examples**

To filter verbose authentication system messages:

Switch(config)# no authentication logging verbose

You can verify your settings by entering the **show running-config** privileged EXEC command.

| Command                           | Description                                                           |
|-----------------------------------|-----------------------------------------------------------------------|
| no authentication logging verbose | Filters details from authentication system messages.                  |
| no dot1x logging verbose          | Filters details from 802.1x system messages.                          |
| no mab logging verbose            | Filters details from MAC authentication bypass (MAB) system messages. |

## no dot1x logging verbose

To filter detailed information from 802.1x system messages, use the **no dot1x logging verbose** global configuration command on the switch stack or on a standalone switch.

no dot1x logging verbose

**Syntax Description** 

This command has no arguments or keywords.

**Command Default** 

All details are displayed in the system messages.

Command Modes

Global configuration

**Command History** 

| Release              | Modification                 |
|----------------------|------------------------------|
| Cisco IOS 15.0(2)EX1 | This command was introduced. |

## **Usage Guidelines**

This command filters details, such as anticipated success, from 802.1x system messages. Failure messages are not filtered.

## **Examples**

To filter verbose 802.1x system messages:

Switch(config) # no dot1x logging verbose

You can verify your settings by entering the **show running-config** privileged EXEC command.

| Command                           | Description                                                           |
|-----------------------------------|-----------------------------------------------------------------------|
| no authentication logging verbose | Filters details from authentication system messages.                  |
| no dot1x logging verbose          | Filters details from 802.1x system messages.                          |
| no mab logging verbose            | Filters details from MAC authentication bypass (MAB) system messages. |

## no mab logging verbose

To filter detailed information from MAC authentication bypass (MAB) system messages, use the **no mab logging verbose** global configuration command on the switch stack or on a standalone switch.

no mab logging verbose

**Syntax Description** 

This command has no arguments or keywords.

**Command Default** 

All details are displayed in the system messages.

**Command Modes** 

Global configuration

#### **Command History**

| Release              | Modification                 |
|----------------------|------------------------------|
| Cisco IOS 15.0(2)EX1 | This command was introduced. |

### **Usage Guidelines**

This command filters details, such as anticipated success, from MAC authentication bypass (MAB) system messages. Failure messages are not filtered.

## **Examples**

To filter verbose MAB system messages:

Switch(config) # no mab logging verbose

You can verify your settings by entering the **show running-config** privileged EXEC command.

| Command                              | Description                                                           |
|--------------------------------------|-----------------------------------------------------------------------|
| no authentication<br>logging verbose | Filters details from authentication system messages.                  |
| no dot1x logging<br>verbose          | Filters details from 802.1x system messages.                          |
| no mab logging verbose               | Filters details from MAC authentication bypass (MAB) system messages. |

## permit (MAC access-list configuration)

To allow non-IP traffic to be forwarded if the conditions are matched, use the **permit** MAC access-list configuration command on the switch stack or on a standalone switch. To remove a permit condition from the extended MAC access list, use the **no** form of this command.

{permit {any | hostsrc-MAC-addr | src-MAC-addr mask} {any | hostdst-MAC-addr | dst-MAC-addr mask} [type mask | aarp | amber | appletalk | dec-spanning | decnet-iv | diagnostic | dsm | etype-6000 | etype-8042 | lat | lavc-sca | lsaplsap mask | mop-console | mop-dump | msdos | mumps | netbios | vines-echo | vines-ip | xns-idp][coscos]

nopermit {any | host src-MAC-addr | src-MAC-addr mask} {any | host dst-MAC-addr | dst-MAC-addr mask} [type mask | aarp | amber | appletalk | dec-spanning | decnet-iv | diagnostic | dsm | etype-6000 | etype-8042 | lat | lavc-sca | lsap | lsap | mask | mop-console | mop-dump | msdos | mumps | netbios | vines-echo | vines-ip | xns-idp][coscos]

## **Syntax Description**

| any                                      | Denies any source or destination MAC address.                                                                                                    |
|------------------------------------------|----------------------------------------------------------------------------------------------------|
| host src-MAC-addr   src-MAC-addr<br>mask | Specifies a host MAC address and optional subnet mask. If the source address for a packet matches the defined address, non-IP traffic from that address is denied.           |
| host dst-MAC-addr   dst-MAC-addr<br>mask | Specifies a destination MAC address and optional subnet mask. If the destination address for a packet matches the defined address, non-IP traffic to that address is denied. |
| type mask                                | (Optional) Specifies the Ethertype number of a packet with Ethernet II or SNAP encapsulation to identify the protocol of the packet.                                         |
|                                          | • type is 0 to 65535, specified in hexadecimal.                                                                                                    |
|                                          | • <i>mask</i> is a mask of don't care bits applied to the Ethertype before testing for a match.                                                                              |
| aarp                                     | (Optional) Specifies Ethertype AppleTalk Address Resolution Protocol that maps a data-link address to a network address.                                                     |
| amber                                    | (Optional) Specifies EtherType DEC-Amber.                                                                                                    |
| appletalk                                | (Optional) Specifies EtherType AppleTalk/EtherTalk.                                                                                                    |
| dec-spanning                             | (Optional) Specifies EtherType Digital Equipment Corporation (DEC) spanning tree.                                                                                            |
| decnet-iv                                | (Optional) Specifies EtherType DECnet Phase IV protocol.                                                                                                    |
| diagnostic                               | (Optional) Specifies EtherType DEC-Diagnostic.                                                                                                    |
| dsm                                      | (Optional) Specifies EtherType DEC-DSM.                                                                                                    |
|                                          |                                                                                                    |

| (Optional) Specifies EtherType 0x6000.                                                                                                    |
|----------------------------------------------------------------------------------------------------|
| (Optional) Specifies EtherType 0x8042.                                                                                                    |
| (Optional) Specifies EtherType DEC-LAT.                                                                                                    |
| (Optional) Specifies EtherType DEC-LAVC-SCA.                                                                                                    |
| (Optional) Specifies the LSAP number (0 to 65535) of a packet with 802.2 encapsulation to identify the protocol of the packet.                                                                                     |
| The <i>mask</i> is a mask of don't care bits applied to the LSAP number before testing for a match.                                                                                                    |
| (Optional) Specifies EtherType DEC-MOP Remote Console.                                                                                                    |
| (Optional) Specifies EtherType DEC-MOP Dump.                                                                                                    |
| (Optional) Specifies EtherType DEC-MSDOS.                                                                                                    |
| (Optional) Specifies EtherType DEC-MUMPS.                                                                                                    |
| (Optional) Specifies EtherType DEC- Network Basic Input/Output System (NETBIOS).                                                                                                    |
| (Optional) Specifies EtherType Virtual Integrated Network Service (VINES) Echo from Banyan Systems.                                                                                                    |
| (Optional) Specifies EtherType VINES IP.                                                                                                    |
| (Optional) Specifies EtherType Xerox Network Systems (XNS) protocol suite.                                                                                                    |
| (Optional) Specifies an arbitrary class of service (CoS) number from 0 to 7 to set priority. Filtering on CoS can be performed only in hardware. A warning message appears if the <b>cos</b> option is configured. |
|                                                                                                    |

## **Command Default**

This command has no defaults. However, the default action for a MAC-named ACL is to deny.

## **Command Modes**

MAC access-list configuration

## **Command History**

| Release              | Modification                 |
|----------------------|------------------------------|
| Cisco IOS 15.0(2)EX1 | This command was introduced. |

## **Usage Guidelines**

Though visible in the command-line help strings, appletalk is not supported as a matching condition.

You enter MAC access-list configuration mode by using the **mac access-list extended** global configuration command.

If you use the **host** keyword, you cannot enter an address mask; if you do not use the **any** or **host** keywords, you must enter an address mask.

After an access control entry (ACE) is added to an access control list, an implied **deny-any-any** condition exists at the end of the list. That is, if there are no matches, the packets are denied. However, before the first ACE is added, the list permits all packets.

To filter IPX traffic, you use the *type mask* or **lsap** *lsap mask* keywords, depending on the type of IPX encapsulation being used. Filter criteria for IPX encapsulation types as specified in Novell terminology and Cisco IOS terminology are listed in the following table.

#### Table 2: IPX Filtering Criteria

| IPX Encapsulation Type |                | Filter Criterion |
|------------------------|----------------|------------------|
| Cisco IOS Name         | Novell Name    |                  |
| arpa                   | Ethernet II    | Ethertype 0x8137 |
| snap                   | Ethernet-snap  | Ethertype 0x8137 |
| sap                    | Ethernet 802.2 | LSAP 0xE0E0      |
| novell-ether           | Ethernet 802.3 | LSAP 0xFFFF      |

## **Examples**

This example shows how to define the MAC-named extended access list to allow NETBIOS traffic from any source to MAC address 00c0.00a0.03fa. Traffic matching this list is allowed.

Switch(config-ext-macl) # permit any host 00c0.00a0.03fa netbios

This example shows how to remove the permit condition from the MAC-named extended access list:

 ${\tt Switch (config-ext-macl) \# \ no \ permit \ any \ 00c0.00a0.03fa \ 0000.0000.0000 \ netbios}$ 

This example permits all packets with Ethertype 0x4321:

Switch(config-ext-macl) # permit any any 0x4321 0

You can verify your settings by entering the show access-lists privileged EXEC command.

| Command | Description                                                                                                    |
|---------|----------------------------------------------------------------------------------------------------|
| deny    | Denies from the MAC access-list configuration. Denies non-IP traffic to be forwarded if conditions are matched. |

| Command                  | Description                                                       |
|--------------------------|-------------------------------------------------------------------|
| mac access-list extended | Creates an access list based on MAC addresses for non-IP traffic. |
| show access-lists        | Displays access control lists configured on a switch.             |

## protocol (IPv6 snooping)

To specify that addresses should be gleaned with Dynamic Host Configuration Protocol (DHCP) or Neighbor Discovery Protocol (NDP), or to associate the protocol with an IPv6 prefix list, use the **protocol** command. To disable address gleaning with DHCP or NDP, use the **no** form of the command.

protocol {dhcp | ndp}
no protocol {dhcp | ndp}

## **Syntax Description**

| dhep | Specifies that addresses should be gleaned in Dynamic Host Configuration Protocol (DHCP) packets. |
|------|---------------------------------------------------------------------------------------------------|
| ndp  | Specifies that addresses should be gleaned in Neighbor Discovery Protocol (NDP) packets.          |

#### **Command Default**

Snooping and recovery are attempted using both DHCP and NDP.

#### **Command Modes**

IPv6 snooping configuration mode (config-ipv6-snooping)

### **Command History**

| Release              | Modification                 |
|----------------------|------------------------------|
| Cisco IOS 15.0(2)EX1 | This command was introduced. |

#### **Usage Guidelines**

If an address does not match the prefix list associated with DHCP or NDP, then control packets will be dropped and recovery of the binding table entry will not be attempted with that protocol.

- Using the **no protocol** {**dhcp** | **ndp**} command indicates that a protocol will not be used for snooping or gleaning.
- If the **no protocol dhcp** command is used, DHCP can still be used for binding table recovery.
- Data glean can recover with DHCP and NDP, though destination guard will only recovery through DHCP.

### **Examples**

This example shows how to define an IPv6 snooping policy name as policy1, place the switch in IPv6 snooping policy configuration mode, and configure the port to use DHCP to glean addresses:

Switch(config) # ipv6 snooping policy policy1
Switch(config-ipv6-snooping) # protocol dhcp

# security level (IPv6 snooping)

To specify the level of security enforced, use the **security-level** command in IPv6 snooping policy configuration mode.

security level {glean | guard | inspect}

## **Syntax Description**

| glean   | Extracts addresses from the messages and installs them into the binding table without performing any verification.                                                    |
|---------|----------------------------------------------------------------------------------------------------|
| guard   | Performs both glean and inspect. Additionally, RA and DHCP server messages are rejected unless they are received on a trusted port or another policy authorizes them. |
| inspect | Validates messages for consistency and conformance; in particular, address ownership is enforced. Invalid messages are dropped.                                       |

#### **Command Default**

The default security level is guard.

#### **Command Modes**

IPv6 snooping configuration (config-ipv6-snooping)

## **Command History**

| Release              | Modification                 |
|----------------------|------------------------------|
| Cisco IOS 15.0(2)EX1 | This command was introduced. |

## **Examples**

This example shows how to define an IPv6 snooping policy name as policy1, place the device in IPv6 snooping configuration mode, and configure the security level as inspect:

Switch(config)# ipv6 snooping policy policy1
Switch(config-ipv6-snooping)# security-level inspect

## show aaa acct-stop-cache

To show accounting session IDs of poisoned sessions, use the **show aaa acct-stop-cache** command.

**Syntax Description** 

This command has no arguments or keywords.

**Command Modes** 

User EXEC

**Command History** 

| Release              | Modification                 |  |  |
|----------------------|------------------------------|--|--|
| Cisco IOS 15.0(2)EX1 | This command was introduced. |  |  |

**Usage Guidelines** 

Accounting Stop records for poisoned sessions are cached only on the standby switch.

**Examples** 

This is an example of output from the **show aaa acct-stop-cache** command:

Switch# show aaa acct-stop-cache

## show aaa clients

To show AAA client statistics, use the **show aaa clients** command.

show aaa clients [detailed]

## **Syntax Description**

| detailed | (O  | ptional)     | Shows    | detailed | AAA | client statistics. |
|----------|-----|--------------|----------|----------|-----|--------------------|
|          | · ~ | P *** **** / | 2110 110 |          |     | TITULE DUCKTION OF |

**Command Modes** 

User EXEC

## **Command History**

| Release              | Modification                 |
|----------------------|------------------------------|
| Cisco IOS 15.0(2)EX1 | This command was introduced. |

## **Examples**

This is an example of output from the **show aaa clients** command:

Switch# show aaa clients

Dropped request packets: 0

## show aaa command handler

To show AAA command handler statistics, use the show aaa command handler command.

show aaa command handler

**Syntax Description** 

This command has no arguments or keywords.

**Command Modes** 

User EXEC

#### **Command History**

| Release              | Modification                 |  |  |
|----------------------|------------------------------|--|--|
| Cisco IOS 15.0(2)EX1 | This command was introduced. |  |  |

### **Examples**

This is an example of output from the show aaa command handler command:

Switch# show aaa command handler

```
AAA Command Handler Statistics:
account-logon: 0, account-logoff: 0
account-query: 0, pod: 0
service-logon: 0, service-logoff: 0
user-profile-push: 0, session-state-log: 0
reauthenticate: 0, bounce-host-port: 0
disable-host-port: 0, update-rbacl: 0
update-sgt: 0, update-cts-policies: 0
invalid commands: 0
async message not sent: 0
```

## show aaa local

To show AAA local method options, use the show aaa local command.

show aaa local {netuser {name | all } | statistics | user lockout}

## **Syntax Description**

| netuser      | Specifies the AAA local network or guest user database. |
|--------------|---------------------------------------------------------|
| name         | Network user name.                                      |
| all          | Specifies the network and guest user information.       |
| statistics   | Displays statistics for local authentication.           |
| user lockout | Specifies the AAA local locked-out user.                |

### **Command Modes**

User EXEC

## **Command History**

| Release              | Modification                 |  |  |
|----------------------|------------------------------|--|--|
| Cisco IOS 15.0(2)EX1 | This command was introduced. |  |  |

## **Examples**

This is an example of output from the **show aaa local statistics** command:

Switch# show aaa local statistics

Local EAP statistics

| EAP Method                                                                                       | Success                                              | Fail                       |                  |
|--------------------------------------------------------------------------------------------------|------------------------------------------------------|----------------------------|------------------|
| Unknown EAP-MD5 EAP-GTC LEAP PEAP EAP-TLS EAP-TLS EAP-MSCHAPV2 EAP-FAST                          | 0<br>0<br>0<br>0<br>0<br>0<br>0                      | 0<br>0<br>0<br>0<br>0<br>0 |                  |
| Requests receive<br>Responses return<br>Requests dropped<br>Requests dropped<br>Authentication t | ned from EAP:<br>l (no EAP AVP):<br>l (other reasons |                            | 0<br>0<br>0<br>0 |
| Credential reque<br>Requests sent to<br>Requests failed<br>Authorization re                      | backend:<br>(unable to send                          | d):                        | 0                |

Success: 0 Fail: 0

# show aaa servers

To shows all AAA servers as seen by the AAA server MIB, use the **show aaa servers** command.

show aaa servers [ private|public|[detailed]]

#### **Syntax Description**

| detailed | (Optional) Displays private AAA servers as seen by the AAA Server MIB. |
|----------|------------------------------------------------------------------------|
| public   | (Optional) Displays public AAA servers as seen by the AAA Server MIB.  |
| detailed | (Optional) Displays detailed AAA server statistics.                    |

#### **Command Modes**

User EXEC

#### **Command History**

| Release              | Modification                 |
|----------------------|------------------------------|
| Cisco IOS 15.0(2)EX1 | This command was introduced. |

#### **Examples**

This is an example of output from the **show aaa servers** command:

```
Switch# show aaa servers
RADIUS: id 1, priority 1, host 172.20.128.2, auth-port 1645, acct-port 1646
State: current UP, duration 9s, previous duration 0s
Dead: total time 0s, count 0
Quarantined: No
Authen: request 0, timeouts 0, failover 0, retransmission 0
Response: accept 0, reject 0, challenge 0
Response: unexpected 0, server error 0, incorrect 0, time 0ms
Transaction: success 0, failure 0
Throttled: transaction 0, timeout 0, failure 0
Author: request 0, timeouts 0, failover 0, retransmission 0
Response: accept 0, reject 0, challenge 0
Response: unexpected 0, server error 0, incorrect 0, time 0ms
Transaction: success 0, failure 0
Throttled: transaction 0, timeout 0, failure 0
Account: request 0, timeouts 0, failover 0, retransmission 0
Request: start 0, interim 0, stop 0
Response: start 0, interim 0, stop 0
Response: unexpected 0, server error 0, incorrect 0, time 0ms
Transaction: success 0, failure 0
Throttled: transaction 0, timeout 0, failure 0
Elapsed time since counters last cleared: Om
Estimated Outstanding Access Transactions: 0
Estimated Outstanding Accounting Transactions: 0
Estimated Throttled Access Transactions: 0
Estimated Throttled Accounting Transactions: 0
Maximum Throttled Transactions: access 0, accounting 0
```

# show aaa sessions

To show AAA sessions as seen by the AAA Session MIB, use the show aaa sessions command.

show aaa sessions

**Syntax Description** 

This command has no arguments or keywords.

**Command Modes** 

User EXEC

#### **Command History**

| Release              | Modification                 |
|----------------------|------------------------------|
| Cisco IOS 15.0(2)EX1 | This command was introduced. |

# **Examples**

This is an example of output from the **show aaa sessions** command:

Switch# show aaa sessions

Total sessions since last reload: 7
Session Id: 4007
Unique Id: 4025
User Name: \*not available\*
IP Address: 0.0.0.0
Idle Time: 0
CT Call Handle: 0

# show authentication sessions

To display information about current Auth Manager sessions, use the **show authentication sessions** command.

show authentication sessions [database][handle handle-id [details]][interface type number [details][mac mac-address [interface type number][method method-name [interface type number [details] [session-id session-id [details]]

#### **Syntax Description**

| database              | (Optional) Shows only data stored in session database.                                                                                                    |
|-----------------------|----------------------------------------------------------------------------------------------------|
| handle handle-id      | (Optional) Specifies the particular handle for which Auth Manager information is to be displayed.                                                                                                    |
| details               | (Optional) Shows detailed information.                                                                                                    |
| interface type number | (Optional) Specifies a particular interface type and number for which Auth Manager information is to be displayed.                                                                                    |
| mac mac-address       | (Optional) Specifies the particular MAC address for which you want to display information.                                                                                                    |
| method method-name    | (Optional) Specifies the particular authentication method for which Auth Manager information is to be displayed. If you specify a method (dot1x, mab, or webauth), you may also specify an interface. |
| session-id session-id | (Optional) Specifies the particular session for which Auth Manager information is to be displayed.                                                                                                    |

#### **Command Modes**

User EXEC

#### **Command History**

| Release              | Modification                 |
|----------------------|------------------------------|
| Cisco IOS 15.0(2)EX1 | This command was introduced. |

# **Usage Guidelines**

Use the **show authentication sessions** command to display information about all current Auth Manager sessions. To display information about specific Auth Manager sessions, use one or more of the keywords.

This table shows the possible operating states for the reported authentication sessions.

**Table 3: Authentication Method States** 

| State        | Description                                                                 |
|--------------|-----------------------------------------------------------------------------|
| Not run      | The method has not run for this session.                                    |
| Running      | The method is running for this session.                                     |
| Failed over  | The method has failed and the next method is expected to provide a result.  |
| Success      | The method has provided a successful authentication result for the session. |
| Authc Failed | The method has provided a failed authentication result for the session.     |

This table shows the possible authentication methods.

#### **Table 4: Authentication Method States**

| State   | Description               |
|---------|---------------------------|
| dot1x   | 802.1X                    |
| mab     | MAC authentication bypass |
| webauth | web authentication        |

# **Examples**

The following example shows how to display all authentication sessions on the switch:

| Switch# show | authentication | sessions |        |               |                          |
|--------------|----------------|----------|--------|---------------|--------------------------|
| Interface    | MAC Address    | Method   | Domain | Status        | Session ID               |
| Gi1/0/48     | 0015.63b0.f676 | dot1x    | DATA   | Authz Success | 0A3462B1000000102983C05C |
| Gi1/0/5      | 000f.23c4.a401 | mab      | DATA   | Authz Success | 0A3462B10000000D24F80B58 |
| Gi1/0/5      | 0014.bf5d.d26d | dot1x    | DATA   | Authz Success | 0A3462B10000000E29811B94 |

The following example shows how to display all authentication sessions on an interface:

#### ${\tt Switch\#\ show\ authentication\ sessions\ interface\ gigabitethernet 2/0/47}$

```
Interface: GigabitEthernet2/0/47
      MAC Address:
                   Unknown
      IP Address: Unknown
          Status: Authz Success
Domain: DATA
  Oper host mode: multi-host
Oper control dir:
                   both
   Authorized By: Guest Vlan
     Vlan Policy:
                   20
                   N/A
  Session timeout:
    Idle timeout: N/A
Common Session ID:
                    0A3462C8000000000002763C
 Acct Session ID: 0x00000002
```

Handle: 0x25000000 Runnable methods list: Method State mab Failed over dot1x Failed over Interface: GigabitEthernet2/0/47 MAC Address: 0005.5e7c.da05
IP Address: Unknown User-Name: 00055e7cda05 Status: Authz Success Domain: VOICE Oper host mode: multi-domain Oper control dir: both Authorized By: Authentication Server Session timeout: N/A Idle timeout: N/A 0A3462C8000000010002A238 Common Session ID: Acct Session ID: 0x00000003 0x91000001 Handle: Runnable methods list: Method State mab Authc Success dot1x Not run

# show cisp

To display CISP information for a specified interface, use the **show cisp** privileged EXEC command.

show cisp {[clients | interface interface-id] | registrations | summary}

#### **Syntax Description**

| clients                | (Optional) Display CISP client details.                                                                                       |
|------------------------|----------------------------------------------------------------------------------------------------|
| interface interface-id | (Optional) Display CISP information about the specified interface. Valid interfaces include physical ports and port channels. |
| registrations          | Displays CISP registrations.                                                                                                  |
| summary                | (Optional) Displays CISP summary.                                                                                             |

#### **Command Modes**

Privileged EXEC

# **Command History**

| Release              | Modification                 |
|----------------------|------------------------------|
| Cisco IOS 15.0(2)EX1 | This command was introduced. |

### **Examples**

This example shows output from the **show cisp interface** command:

```
Switch# show cisp interface fast \mathbf{0} CISP not enabled on specified interface
```

This example shows output from the **show cisp registration** command:

```
Switch# show cisp registrations
Interface(s) with CISP registered user(s):
Fa1/0/13
Auth Mgr (Authenticator)
Gi2/0/1
Auth Mgr (Authenticator)
Gi2/0/2
Auth Mgr (Authenticator)
Gi2/0/3
Auth Mgr (Authenticator)
Gi2/0/5
Auth Mgr (Authenticator)
Gi2/0/9
Auth Mgr (Authenticator)
Gi2/0/11
Auth Mgr (Authenticator)
Gi2/0/13
Auth Mgr (Authenticator)
Gi3/0/3
Gi3/0/5
```

Gi3/0/23

| Command                   | Description                                          |
|---------------------------|------------------------------------------------------|
| cisp enable               | Enable Client Information Signalling Protocol (CISP) |
| dot1x credentials profile | Configure a profile on a supplicant switch           |

# show dot1x

To display IEEE 802.1x statistics, administrative status, and operational status for the switch or for the specified port, use the **show dot1x** user EXEC command.

show dot1x [all [count | details | statistics | summary]] [interface type number [details | statistics]] [statistics]

### **Syntax Description**

| all                   | (Optional) Displays the IEEE 802.1x information for all interfaces.      |
|-----------------------|--------------------------------------------------------------------------|
| count                 | (Optional) Displays total number of authorized and unauthorized clients. |
| details               | (Optional) Displays the IEEE 802.1x interface details.                   |
| statistics            | (Optional) Displays the IEEE 802.1x statistics for all interfaces.       |
| summary               | (Optional) Displays the IEEE 802.1x summary for all interfaces.          |
| interface type number | (Optional) Displays the IEEE 802.1x status for the specified port.       |

#### **Command Modes**

User EXEC

# **Command History**

| Release              | Modification                 |
|----------------------|------------------------------|
| Cisco IOS 15.0(2)EX1 | This command was introduced. |

#### **Examples**

This is an example of output from the **show dot1x all** command:

Switch# show dot1x all

Sysauthcontrol Enabled Dot1x Protocol Version 3

This is an example of output from the **show dot1x all count** command:

Switch# show dot1x all count

Number of Dot1x sessions

Authorized Clients = 0 UnAuthorized Clients = 0 Total No of Client = 0

This is an example of output from the **show dot1x all statistics** command:

Switch# show dot1x statistics Dot1x Global Statistics for

# show eap pac peer

To display stored Protected Access Credentials (PAC) for Extensible Authentication Protocol (EAP) Flexible Authentication via Secure Tunneling (FAST) peers, use the **show eap pac peer** privileged EXEC command.

show eap pac peer

**Syntax Description** 

This command has no arguments or keywords.

**Command Modes** 

Privileged EXEC

**Command History** 

| Release              | Modification                 |
|----------------------|------------------------------|
| Cisco IOS 15.0(2)EX1 | This command was introduced. |

#### **Examples**

This is an example of output from the **show eap pac peers** privileged EXEC command:

Switch> show eap pac peers

No PACs stored

| Command            | Description                                                              |  |
|--------------------|--------------------------------------------------------------------------|--|
| clear eap sessions | Clears EAP session information for the switch or for the specified port. |  |

# show ip dhcp snooping statistics

Use the **show ip dhcp snooping statistics** user EXEC command to display DHCP snooping statistics in summary or detail form.

show ip dhcp snooping statistics [detail]

## **Syntax Description**

| <b>detail</b> (Optional) Displays detailed statistics information. |  |
|--------------------------------------------------------------------|--|
|--------------------------------------------------------------------|--|

#### **Command Modes**

User EXEC

#### **Command History**

| Release              | Modification                 |
|----------------------|------------------------------|
| Cisco IOS 15.0(2)EX1 | This command was introduced. |

#### **Usage Guidelines**

In a switch stack, all statistics are generated on the stack master. If a new active switch is elected, the statistics counters reset.

#### **Examples**

This is an example of output from the **show ip dhcp snooping statistics** command:

Switch> show ip dhcp snooping statistics

| Packets | Forwarded                    | = 0 |
|---------|------------------------------|-----|
| Packets | Dropped                      | = 0 |
| Packets | Dropped From untrusted ports | = 0 |

This is an example of output from the **show ip dhcp snooping statistics detail** command:

#### Switch> show ip dhcp snooping statistics detail

```
= 0
Packets Processed by DHCP Snooping
Packets Dropped Because
  IDB not known
  Queue full
  Interface is in errdisabled
  Rate limit exceeded
  Received on untrusted ports
  Nonzero giaddr
                                                           = 0
  Source mac not equal to chaddr
  Binding mismatch
  Insertion of opt82 fail
                                                           = 0
  Interface Down
                                                           = 0
  Unknown output interface
  Reply output port equal to input port Packet denied by platform
                                                           = 0
```

This table shows the DHCP snooping statistics and their descriptions:

Table 5: DHCP Snooping Statistics

| DHCP Snooping Statistic               | Description                                                                                                    |
|---------------------------------------|----------------------------------------------------------------------------------------------------|
| Packets Processed by DHCP Snooping    | Total number of packets handled by DHCP snooping, including forwarded and dropped packets.                                                                                                    |
| Packets Dropped Because IDB not known | Number of errors when the input interface of the packet cannot be determined.                                                                                                    |
| Queue full                            | Number of errors when an internal queue used to process the packets is full. This might happen if DHCP packets are received at an excessively high rate and rate limiting is not enabled on the ingress ports.                                                                                                    |
| Interface is in errdisabled           | Number of times a packet was received on a port that has been marked as error disabled. This might happen if packets are in the processing queue when a port is put into the error-disabled state and those packets are subsequently processed.                                                                                                    |
| Rate limit exceeded                   | Number of times the rate limit configured on the port was exceeded and the interface was put into the error-disabled state.                                                                                                    |
| Received on untrusted ports           | Number of times a DHCP server packet (OFFER, ACK, NAK, or LEASEQUERY) was received on an untrusted port and was dropped.                                                                                                    |
| Nonzero giaddr                        | Number of times the relay agent address field (giaddr) in the DHCP packet received on an untrusted port was not zero, or the <b>no ip dhcp snooping information option allow-untrusted</b> global configuration command is not configured and a packet received on an untrusted port contained option-82 data.                                                                                                    |
| Source mac not equal to chaddr        | Number of times the client MAC address field of the DHCP packet (chaddr) does not match the packet source MAC address and the <b>ip dhcp snooping verify mac-address</b> global configuration command is configured.                                                                                                    |
| Binding mismatch                      | Number of times a RELEASE or DECLINE packet was received on a port that is different than the port in the binding for that MAC address-VLAN pair. This indicates someone might be trying to spoof the real client, or it could mean that the client has moved to another port on the switch and issued a RELEASE or DECLINE. The MAC address is taken from the chaddr field of the DHCP packet, not the source MAC address in the Ethernet header. |
| Insertion of opt82 fail               | Number of times the option-82 insertion into a packet failed. The insertion might fail if the packet with the option-82 data exceeds the size of a single physical packet on the internet.                                                                                                    |

| DHCP Snooping Statistic               | Description                                                                                                    |
|---------------------------------------|----------------------------------------------------------------------------------------------------|
| Interface Down                        | Number of times the packet is a reply to the DHCP relay agent, but the SVI interface for the relay agent is down. This is an unlikely error that occurs if the SVI goes down between sending the client request to the DHCP server and receiving the response.                                                                                                    |
| Unknown output interface              | Number of times the output interface for a DHCP reply packet cannot be determined by either option-82 data or a lookup in the MAC address table. The packet is dropped. This can happen if option 82 is not used and the client MAC address has aged out. If IPSG is enabled with the port-security option and option 82 is not enabled, the MAC address of the client is not learned, and the reply packets will be dropped. |
| Reply output port equal to input port | Number of times the output port for a DHCP reply packet is the same as the input port, causing a possible loop. Indicates a possible network misconfiguration or misuse of trust settings on ports.                                                                                                    |
| Packet denied by platform             | Number of times the packet has been denied by a platform-specific registry.                                                                                                    |

# show radius server-group

To display properties for the RADIUS server group, use the **show radius server-group** command.

show radius server-group {name | all}

# **Syntax Description**

| name | Name of the server group. The character string used to name the group of servers must be defined using <b>the aaa group server radius</b> command. |
|------|----------------------------------------------------------------------------------------------------|
| all  | Displays properties for all of the server groups.                                                                                                  |

#### **Command Modes**

User EXEC

Privileged EXEC

#### **Command History**

| Release              | Modification                 |
|----------------------|------------------------------|
| Cisco IOS 15.0(2)EX1 | This command was introduced. |

#### **Usage Guidelines**

Use the **show radius server-group** command to display the server groups that you defined by using the **aaa group server radius** command.

# **Examples**

This is an example of output from the **show radius server-group all** command:

This table describes the significant fields shown in the display.

#### Table 6: show radius server-group command Field Descriptions

| Field        | Description                                                                                                    |
|--------------|----------------------------------------------------------------------------------------------------|
| Server group | Name of the server group.                                                                                                    |
| Sharecount   | Number of method lists that are sharing this server group. For example, if one method list uses a particular server group, the sharecount would be 1. If two method lists use the same server group, the sharecount would be 2. |

| Field           | Description                                                                                                    |
|-----------------|----------------------------------------------------------------------------------------------------|
| sg_unconfigured | Server group has been unconfigured.                                                                                                    |
| Туре            | The type can be either standard or nonstandard. The type indicates whether the servers in the group accept nonstandard attributes. If all servers within the group are configured with the nonstandard option, the type will be shown as "nonstandard".               |
| Memlocks        | An internal reference count for the server-group structure that is in memory. The number represents how many internal data structure packets or transactions are holding references to this server group. Memlocks is used internally for memory management purposes. |

# show vlan access-map

To display information about a particular VLAN access map or for all VLAN access maps, use the **show vlan access-map** command in privileged EXEC mode

show vlan access-map [map-name]

| Syntax |  |  |
|--------|--|--|

| тар-пате | (Optional) Name of a specific VLAN access map. |
|----------|------------------------------------------------|
| T        | (-1                                            |

#### **Command Default**

None

#### **Command Modes**

Privileged EXEC

# **Command History**

| Release              | Modification                 |
|----------------------|------------------------------|
| Cisco IOS 15.0(2)EX1 | This command was introduced. |

# **Examples**

This is an example of output from the **show vlan access-map** command:

| Command         | Description                                                                                                    |
|-----------------|----------------------------------------------------------------------------------------------------|
| vlan access-map | Defines a VLAN map and enters access-map configuration mode where you can specify a MAC ACL to match and the action to be taken. |
| vlan filter     | Applies a VLAN map to one or more VLANs.                                                                                         |

# show vlan group

To display the VLANs that are mapped to VLAN groups, use the **show vlan group** command in privileged EXEC mode.

show vlan group [group-name vlan-group-name [user count]]

### **Syntax Description**

| group-name vlan-group-name | (Optional) Displays the VLANs mapped to the specified VLAN group.                      |
|----------------------------|----------------------------------------------------------------------------------------|
| user_count                 | (Optional) Displays the number of users in each VLAN mapped to a specified VLAN group. |

**Command Default** 

None

**Command Modes** 

Privileged EXEC

## **Command History**

| Release              | Modification                 |
|----------------------|------------------------------|
| Cisco IOS 15.0(2)EX1 | This command was introduced. |

# **Usage Guidelines**

The **show vlan group** command displays the existing VLAN groups and lists the VLANs and VLAN ranges that are members of each VLAN group. If you enter the **group-name** keyword, only the members of the specified VLAN group are displayed.

#### **Examples**

This example shows how to display the members of a specified VLAN group:

| Command    | Description                       |
|------------|-----------------------------------|
| vlan group | Creates or modifies a VLAN group. |

# switchport port-security aging static

To enable port security aging for configured secure addresses, use the **switchport port-security aging static** command in interface configuration mode . To disable aging, use the **no** form of this command.

switchport port-security aging static no switchport port-security aging static

**Syntax Description** This command has no arguments or keywords.

**Command Default** Disabled

**Command Modes** Interface configuration

**Command History** 

| Release              | Modification                 |
|----------------------|------------------------------|
| Cisco IOS 15.0(2)EX1 | This command was introduced. |

#### **Examples**

This example shows how to enable port security aging for configured secure addresses:

Switch(config-if)# switchport port-security aging static

# tracking (IPv6 snooping)

To override the default tracking policy on a port, use the **tracking** command in IPv6 snooping policy configuration mode.

# **Syntax Description**

| enable             | Enables tracking.                                                                                                    |
|--------------------|----------------------------------------------------------------------------------------------------|
| reachable-lifetime | (Optional) Specifies the maximum amount of time a reachable entry is considered to be directly or indirectly reachable without proof of reachability.                         |
|                    | <ul> <li>The reachable-lifetime keyword can be used only with the<br/>enable keyword.</li> </ul>                                                                              |
|                    | <ul> <li>Use of the reachable-lifetime keyword overrides the global<br/>reachable lifetime configured by the ipv6 neighbor binding<br/>reachable-lifetime command.</li> </ul> |
| value              | Lifetime value, in seconds. The range is from 1 to 86400, and the default is 300.                                                                                             |
| infinite           | Keeps an entry in a reachable or stale state for an infinite amount of time.                                                                                                  |
| disable            | Disables tracking.                                                                                                    |
| stale-lifetime     | (Optional) Keeps the time entry in a stale state, which overwrites the global stale-lifetime configuration.                                                                   |
|                    | • The stale lifetime is 86,400 seconds.                                                                                                    |
|                    | <ul> <li>The stale-lifetime keyword can be used only with the disable<br/>keyword.</li> </ul>                                                                                 |
|                    | <ul> <li>Use of the stale-lifetime keyword overrides the global stale<br/>lifetime configured by the ipv6 neighbor binding stale-lifetime<br/>command.</li> </ul>             |

**Command Default** 

The time entry is kept in a reachable state.

**Command Modes** 

IPv6 snooping configuration (config-ipv6-snooping)

#### **Command History**

| Release              | Modification                 |
|----------------------|------------------------------|
| Cisco IOS 15.0(2)EX1 | This command was introduced. |

#### **Usage Guidelines**

The **tracking** command overrides the default tracking policy set by the **ipv6 neighbor tracking** command on the port on which this policy applies. This function is useful on trusted ports where, for example, you may not want to track entries but want an entry to stay in the binding table to prevent it from being stolen.

The **reachable-lifetime** keyword is the maximum time an entry will be considered reachable without proof of reachability, either directly through tracking or indirectly through IPv6 snooping. After the **reachable-lifetime** value is reached, the entry is moved to stale. Use of the **reachable-lifetime** keyword with the tracking command overrides the global reachable lifetime configured by the **ipv6 neighbor binding reachable-lifetime** command.

The **stale-lifetime** keyword is the maximum time an entry is kept in the table before it is deleted or the entry is proven to be reachable, either directly or indirectly. Use of the **reachable-lifetime** keyword with the **tracking** command overrides the global stale lifetime configured by the **ipv6 neighbor binding stale-lifetime** command.

## **Examples**

This example shows how to define an IPv6 snooping policy name as policy1, place the switch in IPv6 snooping policy configuration mode, and configure an entry to stay in the binding table for an infinite length of time on a trusted port:

Switch(config) # ipv6 snooping policy policy1
Switch(config-ipv6-snooping) # tracking disable stale-lifetime infinite

# trusted-port

To configure a port to become a trusted port, use the **trusted-port** command in IPv6 snooping policy mode or ND inspection policy configuration mode. To disable this function, use the **no** form of this command.

trusted-port

no trusted-port

**Syntax Description** 

This command has no arguments or keywords.

**Command Default** 

No ports are trusted.

**Command Modes** 

ND inspection policy configuration (config-nd-inspection)

IPv6 snooping configuration (config-ipv6-snooping)

#### **Command History**

| Release              | Modification                 |
|----------------------|------------------------------|
| Cisco IOS 15.0(2)EX1 | This command was introduced. |

### **Usage Guidelines**

When the **trusted-port** command is enabled, limited or no verification is performed when messages are received on ports that have this policy. However, to protect against address spoofing, messages are analyzed so that the binding information that they carry can be used to maintain the binding table. Bindings discovered from these ports will be considered more trustworthy than bindings received from ports that are not configured to be trusted.

#### **Examples**

This example shows how to define an NDP policy name as policy1, place the switch in NDP inspection policy configuration mode, and configure the port to be trusted:

```
Switch(config)# ipv6 nd inspection policy1
Switch(config-nd-inspection)# trusted-port
```

This example shows how to define an IPv6 snooping policy name as policy1, place the switch in IPv6 snooping policy configuration mode, and configure the port to be trusted:

```
Switch(config)# ipv6 snooping policy policy1
Switch(config-ipv6-snooping)# trusted-port
```

# vlan access-map

To create or modify a VLAN map entry for VLAN packet filtering, and change the mode to the VLAN access-map configuration, use the **vlan access-map** command in global configuration mode on the switch stack or on a standalone switch. To delete a VLAN map entry, use the **no** form of this command.

vlan access-map name [number]

no vlan access-map name [number]

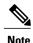

This command is not supported on switches running the LAN Base feature set.

#### **Syntax Description**

| name   | Name of the VLAN map.                                                                                                    |
|--------|----------------------------------------------------------------------------------------------------|
| number | (Optional) The sequence number of the map entry that you want to create or modify (0 to 65535). If you are creating a VLAN map and the sequence number is not specified, it is automatically assigned in increments of 10, starting from 10. This number is the sequence to insert to, or delete from, a VLAN access-map entry. |

#### **Command Default**

There are no VLAN map entries and no VLAN maps applied to a VLAN.

#### **Command Modes**

Global configuration

#### **Command History**

| Release              | Modification                 |
|----------------------|------------------------------|
| Cisco IOS 15.0(2)EX1 | This command was introduced. |

#### **Usage Guidelines**

In global configuration mode, use this command to create or modify a VLAN map. This entry changes the mode to VLAN access-map configuration, where you can use the **match** access-map configuration command to specify the access lists for IP or non-IP traffic to match and use the **action** command to set whether a match causes the packet to be forwarded or dropped.

In VLAN access-map configuration mode, these commands are available:

- action—Sets the action to be taken (forward or drop).
- default—Sets a command to its defaults.
- exit—Exits from VLAN access-map configuration mode.
- match—Sets the values to match (IP address or MAC address).

• no—Negates a command or set its defaults.

When you do not specify an entry number (sequence number), it is added to the end of the map.

There can be only one VLAN map per VLAN and it is applied as packets are received by a VLAN.

You can use the **no vlan access-map** *name* [*number*] command with a sequence number to delete a single entry.

Use the vlan filter interface configuration command to apply a VLAN map to one or more VLANs.

For more information about VLAN map entries, see the software configuration guide for this release.

### **Examples**

This example shows how to create a VLAN map named vac1 and apply matching conditions and actions to it. If no other entries already exist in the map, this will be entry 10.

```
Switch(config)# vlan access-map vac1
Switch(config-access-map)# match ip address acl1
Switch(config-access-map)# action forward
```

This example shows how to delete VLAN map vac1:

Switch(config) # no vlan access-map vac1

| Command                          | Description                                                          |
|----------------------------------|----------------------------------------------------------------------|
| match (access-map configuration) | Sets the VLAN map to match packets against one or more access lists. |
| show vlan access-map             | Displays the VLAN access maps created on the switch.                 |
| vlan filter                      | Applies a VLAN map to one or more VLANs.                             |

# vlan filter

To apply a VLAN map to one or more VLANs, use the **vlan filter** command in global configuration mode on the switch stack or on a standalone switch. To remove the map, use the **no** form of this command.

vlan filter mapname vlan-list {list| all} no vlan filter mapname vlan-list {list| all}

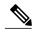

Note

This command is not supported on switches running the LAN Base feature set.

# **Syntax Description**

| тарпате   | Name of the VLAN map entry.                                                                                                    |
|-----------|----------------------------------------------------------------------------------------------------|
| vlan-list | Specifies which VLANs to apply the map to.                                                                                                  |
| list      | The list of one or more VLANs in the form tt, uu-vv, xx, yy-zz, where spaces around commas and dashes are optional. The range is 1 to 4094. |
| all       | Adds the map to all VLANs.                                                                                                    |

#### **Command Default**

There are no VLAN filters.

### **Command Modes**

Global configuration

## **Command History**

| Release              | Modification                 |
|----------------------|------------------------------|
| Cisco IOS 15.0(2)EX1 | This command was introduced. |

## **Usage Guidelines**

To avoid accidentally dropping too many packets and disabling connectivity in the middle of the configuration process, we recommend that you completely define the VLAN access map before applying it to a VLAN.

For more information about VLAN map entries, see the software configuration guide for this release.

## **Examples**

This example applies VLAN map entry map1 to VLANs 20 and 30:

Switch(config) # vlan filter map1 vlan-list 20, 30

This example shows how to delete VLAN map entry mac1 from VLAN 20:

Switch(config) # no vlan filter map1 vlan-list 20

OL-30276-01

You can verify your settings by entering the **show vlan filter** privileged EXEC command.

| Command              | Description                                                                                                    |
|----------------------|----------------------------------------------------------------------------------------------------|
| show vlan access-map | Displays the VLAN access maps created on the switch.                                                                             |
| vlan access-map      | Defines a VLAN map and enters access-map configuration mode where you can specify a MAC ACL to match and the action to be taken. |

# vlan group

To create or modify a VLAN group, use the **vlan group** command in global configuration mode. To remove a VLAN list from the VLAN group, use the **no** form of this command.

vlan group group-name vlan-list vlan-list

no vlan group group-name vlan-list vlan-list

# **Syntax Description**

| group-name          | Name of the VLAN group. The group name may contain up to 32 characters and must begin with a letter.                                                                                                    |
|---------------------|----------------------------------------------------------------------------------------------------|
| vlan-list vlan-list | Specifies one or more VLANs to be added to the VLAN group. The <i>vlan-list</i> argument can be a single VLAN ID, a list of VLAN IDs, or VLAN ID range. Multiple entries are separated by a hyphen (-) or a comma (,). |

#### **Command Default**

None

#### **Command Modes**

Global configuration

# **Command History**

| Release              | Modification                 |
|----------------------|------------------------------|
| Cisco IOS 15.0(2)EX1 | This command was introduced. |

## **Usage Guidelines**

If the named VLAN group does not exist, the **vlan group** command creates the group and maps the specified VLAN list to the group. If the named VLAN group exists, the specified VLAN list is mapped to the group.

The **no** form of the **vlan group** command removes the specified VLAN list from the VLAN group. When you remove the last VLAN from the VLAN group, the VLAN group is deleted.

A maximum of 100 VLAN groups can be configured, and a maximum of 4094 VLANs can be mapped to a VLAN group.

#### **Examples**

This example shows how to map VLANs 7 through 9 and 11 to a VLAN group:

Switch (config) # vlan group group1 vlan-list 7-9,11

This example shows how to remove VLAN 7 from the VLAN group:

Switch (config) # no vlan group group1 vlan-list 7

| Command         | Description                               |
|-----------------|-------------------------------------------|
| show vlan group | Displays the VLANs mapped to VLAN groups. |